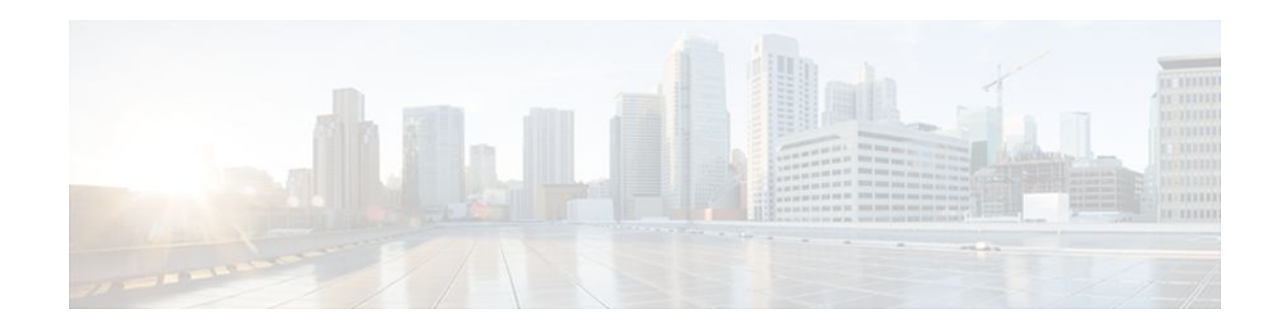

# **Configuring Cisco Networking Services**

### **Last Updated: December 20, 2011**

The Cisco Networking Services (CNS) feature is a collection of services that can provide remote eventdriven configuring of Cisco IOS networking devices and remote execution of some command-line interface (CLI) commands.

- Finding Feature Information, page 1
- Prerequisites for Cisco Networking Services, page 1
- [Restrictions for Cisco Networking Services,](#page-1-0) page 2
- [Information About Cisco Networking Services](#page-2-0), page 3
- [Examples of Letter Code Mappings for Active Template](#page-9-0), page 10
- [How to Configure Cisco Networking Services,](#page-10-0) page 11
- [Configuration Examples for Cisco Networking Services](#page-30-0), page 31
- [Additional References,](#page-33-0) page 34
- [Feature Information for Cisco Networking Services](#page-34-0), page 35

# **Finding Feature Information**

Your software release may not support all the features documented in this module. For the latest feature information and caveats, see the release notes for your platform and software release. To find information about the features documented in this module, and to see a list of the releases in which each feature is supported, see the Feature Information Table at the end of this document.

Use Cisco Feature Navigator to find information about platform support and Cisco software image support. To access Cisco Feature Navigator, go to [www.cisco.com/go/cfn.](http://www.cisco.com/go/cfn) An account on Cisco.com is not required.

# **Prerequisites for Cisco Networking Services**

- Configure the remote router to support the Cisco Networking Services configuration agent and the Cisco Networking Services event agent.
- Configure a transport protocol on the remote router that is compatible with the remote router's external interface. The following table lists the supported transport protocols that can be used depending on the router interface.

# $\frac{1}{2}$ **CISCO**

<span id="page-1-0"></span>• Create the configuration template in the Cisco Networking Services configuration-engine provisioning database. (This task is best done by a senior network designer.)

|                         | <b>Transport Protocol</b> |                  |            |
|-------------------------|---------------------------|------------------|------------|
|                         |                           |                  |            |
| <b>Router Interface</b> | <b>SLARP</b>              | <b>ATM InARP</b> | PPP (IPCP) |
| T1                      | Yes                       | Yes              | Yes        |
| ADSL                    | N <sub>0</sub>            | <b>Yes</b>       | Yes        |
| Serial                  | Yes                       | No               | Yes        |

*Table 1 Router Interface and Transport Protocols Required by Cisco Networking Services Services*

### **Cisco Networking Services Image Agent**

- Determine where to store the Cisco IOS images on a file server to make the image available to many other networking devices. If the Cisco Networking Services Event Bus is to be used to store and distribute the images, the Cisco Networking Services event agent must be configured.
- Set up a file server to enable the networking devices to download the new images. Protocols such as TFTP, HTTP, HTTPS, and rcp can be used.
- Determine how to handle error messages generated by Cisco Networking Services image agent operations. Error messages can be sent to the Cisco Networking Services Event Bus or an HTTP or HTTPS URL.

# **Restrictions for Cisco Networking Services**

#### **Cisco Networking Services Configuration Engine**

- The Cisco Networking Services configuration engine must be the Cisco Intelligence Engine 2100 (Cisco IE2100) series and must be running software version 1.3.
- The configuration engine must have access to an information database of attributes for building a configuration. This database can reside on the Cisco IE2100 itself.
- Configuration templates must be prepared on the Cisco Networking Services configuration engine before installation of the remote router.
- The user of Cisco Networking Services Flow-Through Provisioning and the Cisco Networking Services configuration engine must be familiar with designing network topologies, designing configuration templates, and using the Cisco Networking Services configuration engine.

### **Cisco Networking Services Image Agent**

During automated image loading operations you must try to prevent the Cisco IOS device from losing connectivity with the file server that is providing the image. Image reloading is subject to memory issues and connection issues. Boot options must also be configured to allow the Cisco IOS device to boot another image if the first image reload fails. For more details see the "Managing Configuration Files" module of the *Cisco IOS Configuration Fundamentals Configuration Guide* .

#### <span id="page-2-0"></span>**Cisco Networking Services Frame Relay Zero Touch**

The Cisco Networking Services Frame Relay Zero Touch solution does not support switched virtual circuits (SVCs).

The Frame Relay zero touch solution does not support IP over PPP over Frame Relay because routing to an interface (or subinterface) that supports IP over PPP over Frame Relay is not possible.

#### **Command Scheduler**

The EXEC CLI specified in a Command Scheduler policy list must neither generate a prompt nor can it be terminated using keystrokes. Command Scheduler is designed as a fully automated facility, and no manual intervention is permitted.

### **Remote Router**

- The remote router must run a Cisco IOS image that supports the Cisco Networking Services configuration agent and Cisco Networking Services event agent.
- Ports must be prepared on the remote router for connection to the network.
- You must ensure that the remote router is configured using Cisco Configuration Express.

# **Information About Cisco Networking Services**

- Cisco Networking Services, page 3
- [Cisco Networking Services Configuration Agent,](#page-3-0) page 4
- [Initial Cisco Networking Services Configuration](#page-3-0), page 4
- [Incremental Cisco Networking Services Configuration](#page-3-0), page 4
- [Synchronized Configuration,](#page-4-0) page 5
- [Cisco Networking Services Config Retrieve Enhancement with Retry and Interval,](#page-4-0) page 5
- [Cisco Networking Services EXEC Agent,](#page-4-0) page 5
- [Cisco Networking Services Event Agent](#page-4-0), page 5
- [Cisco Networking Services Image Agent,](#page-4-0) page 5
- [Cisco Networking Services Message Formats](#page-5-0), page 6
- [Cisco Networking Services Interactive CLI](#page-7-0), page 8
- [Cisco Networking Services IDs](#page-8-0), page 9
- [Cisco Networking Services Password](#page-8-0), page 9
- [Command Scheduler](#page-8-0), page 9

## **Cisco Networking Services**

Cisco Networking Services is a foundation technology for linking users to networking services and provides the infrastructure for the automated configuration of large numbers of network devices. Many IP networks are complex with many devices, and each device must currently be configured individually. When standard configurations do not exist or have been modified, the time involved in initial installation and subsequent upgrading is considerable. The volume of smaller, more standardized, customer networks is also growing faster than the number of available network engineers. Internet service providers (ISPs) now need a method for sending out partial configurations to introduce new services. To address all these issues, Cisco Networking Services has been designed to provide "plug-and-play" network services using a central directory service and distributed agents. Cisco Networking Services features include Cisco Networking

<span id="page-3-0"></span>Services configuration and event agents and a Flow-Through Provisioning structure. The configuration and event agents use a Cisco Networking Services configuration engine to provide methods for automating initial Cisco IOS device configurations, incremental configurations, and synchronized configuration updates, and the configuration engine reports the status of the configuration load as an event to which a network monitoring or workflow application can subscribe. The Cisco Networking Services Flow-Through Provisioning uses the Cisco Networking Services configuration and event agents to provide an automated workflow, eliminating the need for an on-site technician.

## **Cisco Networking Services Configuration Agent**

The Cisco Networking Services configuration agent is involved in the initial configuration and subsequent partial configurations on a Cisco IOS device. To activate the Cisco Networking Services configuration agent, enter any of the **cns config** CLI commands.

# **Initial Cisco Networking Services Configuration**

When a routing device first comes up, it connects to the configuration server component of the Cisco Networking Services configuration agent by establishing a TCP connection through the use of the **cns config initial**command, a standard CLI command. The device issues a request and identifies itself by providing a unique configuration ID to the configuration server.

When the Cisco Networking Services web server receives a request for a configuration file, it invokes the Java servlet and executes the corresponding embedded code. The embedded code directs the Cisco Networking Services web server to access the directory server and file system to read the configuration reference for this device (configuration ID) and template. The Configuration Agent prepares an instantiated configuration file by substituting all the parameter values specified in the template with valid values for this device. The configuration server forwards the configuration file to the Cisco Networking Services web server for transmission to the routing device.

The Cisco Networking Services configuration agent accepts the configuration file from the Cisco Networking Services web server, performs XML parsing, checks syntax (optional), and loads the configuration file. The routing device reports the status of the configuration load as an event to which a network monitoring or workflow application can subscribe.

For more details on using the Cisco Cisco Networking Services configuration engine to automatically install the initial Cisco Networking Services configuration, see the *Cisco Networking Services Configuration Engine Administrator's Guide* at [http://www.cisco.com/univercd/cc/td/doc/product/rtrmgmt/](http://www.cisco.com/univercd/cc/td/doc/product/rtrmgmt/cns/ce/rel13/ag13/index.htm) [cns/ce/rel13/ag13/index.htm](http://www.cisco.com/univercd/cc/td/doc/product/rtrmgmt/cns/ce/rel13/ag13/index.htm) .

# **Incremental Cisco Networking Services Configuration**

Once the network is up and running, new services can be added using the Cisco Networking Services configuration agent. Incremental (partial) configurations can be sent to routing devices. The actual configuration can be sent as an event payload by way of the event gateway (push operation) or as a signal event that triggers the device to initiate a pull operation.

The routing device can check the syntax of the configuration before applying it. If the syntax is correct, the routing device applies the incremental configuration and publishes an event that signals success to the configuration server. If the device fails to apply the incremental configuration, it publishes an event that indicates an error.

Once the routing device has applied the incremental configuration, it can write the configuration to NVRAM or wait until signaled to do so.

# <span id="page-4-0"></span>**Synchronized Configuration**

When a routing device receives a configuration, the device has the option to defer application of the configuration upon receipt of a write-signal event. The Cisco Networking Services Configuration Agent feature allows the device configuration to be synchronized with other dependent network activities.

# **Cisco Networking Services Config Retrieve Enhancement with Retry and Interval**

The Cisco Networking Services Config Retrieve Enhancement with Retry and Interval feature adds new functionality to the **cns config retrieve** command enabling you to specify the retry interval and an amount of time in seconds to wait before attempting to retrieve a configuration from a trusted server.

# **Cisco Networking Services EXEC Agent**

The CNS EXEC agent allows a remote application to execute an EXEC mode CLI command on a Cisco IOS device by sending an event message that contains the command. A restricted set of EXEC **show** commands is supported.

# **Cisco Networking Services Event Agent**

Although other Cisco Networking Services agents may be configured, no other Cisco Networking Services agents are operational until the **cns event**command is entered because the Cisco Networking Services event agent provides a transport connection to the Cisco Networking Services event bus for all other Cisco Networking Services agents. The other Cisco Networking Services agents use the connection to the Cisco Networking Services event bus to send and receive messages. The Cisco Networking Services event agent does not read or modify the messages.

# **Cisco Networking Services Image Agent**

Administrators maintaining large networks of Cisco IOS devices need an automated mechanism to load image files onto large numbers of remote devices. Existing network management applications are useful to determine which images to run and how to manage images received from the Cisco online software center. Other image distribution solutions do not scale to cover thousands of devices and cannot distribute images to devices behind a firewall or using Network Address Translation (NAT). The Cisco Networking Services image agent enables the managed device to initiate a network connection and request an image download allowing devices using NAT, or behind firewalls, to access the image server.

The Cisco Networking Services image agent can be configured to use the Cisco Networking Services Event Bus. To use the Cisco Networking Services Event Bus, the Cisco Networking Services event agent must be enabled and connected to the Cisco Networking Services event gateway in the Cisco Networking Services Configuration Engine. The Cisco Networking Services image agent can also use an HTTP server that understands the Cisco Networking Services image agent protocol. Deployment of Cisco Networking Services image agent operations can use both the Cisco Networking Services Event Bus and an HTTP server.

# <span id="page-5-0"></span>**Cisco Networking Services Message Formats**

#### **SOAP Message Format**

Using the Service-Oriented Access Protocol (SOAP) protocol provides a way to format the layout of Cisco Networking Services messages in a consistent manner. SOAP is a lightweight protocol intended for exchanging structured information in a decentralized, distributed environment. SOAP uses extensible markup language (XML) technologies to define an extensible messaging framework that provides a message format that can be exchanged over a variety of underlying protocols.

Within the SOAP message structure, there is a security header that enables Cisco Networking Services notification messages to authenticate user credentials.

Cisco Networking Services messages are classified into three message types: request, response and notification. The formats of these three message types are defined below.

#### **Request Message**

The following is the format of a Cisco Networking Services request message to the Cisco IOS device:

```
<?xml version="1.0" encoding="UTF-8"?>
<SOAP:Envelope xmlns:SOAP="http://www.w3.org/2003/05/soap-envelope">
   <SOAP:Header>
     <wsse:Security xmlns:wsse="http://schemas.xmlsoap.org/ws/2002/04/secext" 
SOAP:mustUnderstand="0">
       <wsse:usernameToken>
         <wsse:Username>john</wsse:Username>
         <wsse:Password>cisco</wsse:Password>
       </wsse:usernameToken>
     </wsse:Security>
     <cns:cnsHeader version="1.0" xmlns:cns="http://www.cisco.com/management/cns/envelope">
       <cns:Agent>CNS_CONFIG</cns:Agent>
       <cns:Request>
         <cns:correlationID>IDENTIFIER</cns:correlationID>
         <cns:ReplyTo>
           <cns:URL>http://10.1.36.9:80/cns/ResToServer</cns:URL>
         </cns:ReplyTo>
       </cns:Request>
       <cns:Time>2003-04-23T20:27:19.847Z</cns:Time>
     </cns:cnsHeader>
   </SOAP:Header>
   <SOAP:Body xmlns="http://www.cisco.com/management/cns/config">
     <config-event config-action="read" no-syntax-check="TRUE">
       <config-data>
         <config-id>AAA</config-id>
         <cli>access-list 1 permit any</cli>
       </config-data>
     </config-event>
   </SOAP:Body>
</SOAP:Envelope>
```
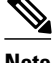

**Note** The ReplyTo field is optional. In the absence of the ReplyTo field, the response to the request will be sent to the destination where the request originated. The body portion of this message contains the payload and is processed by the Cisco Networking Services agent mentioned in the Agent field.

#### **Response Message**

The following is the format of a Cisco Networking Services response message from the Cisco IOS device as a response to a request:

```
?xml version="1.0" encoding="UTF-8"?
SOAP:Envelope xmlns:SOAP="http://www.w3.org/2003/05/soap-envelope"
SOAP:Header
wsse:Security xmlns:wsse="http://schemas.xmlsoap.org/ws/2002/04/secext" 
SOAP:mustUnderstand="true"
wsse:UsernameToken
wsse:Username infysj-7204-8 /wsse:Username
wsse:Password NTM3NTg2NzIzOTg2MTk2MjgzNQ==/wsse:Password
/wsse:UsernameToken /wsse:Security
CNS:cnsHeader Version="2.0" xmlns:CNS="http://www.cisco.com/management/cns/envelope"
CNS:Agent CNS_CONFIG /CNS:Agent
CNS:Response
CNS:correlationID IDENTIFIER /CNS:correlationID
/CNS:Response
CNS:Time 2005-06-23T16:27:36.185Z /CNS:Time
/CNS:cnsHeader
/SOAP:Header
SOAP:Body xmlns="http://www.cisco.com/management/cns/config"
config-success config-id AAA /config-id /config-success
/SOAP:Body
/SOAP:Envelope
```
**Note** The value of CorrelationId is echoed from the corresponding request message.

The body portion of this message contains the response from the Cisco IOS device to a request. If the request is successfully processed, the body portion contains the value of the response put in by the agent that processed the request. If the request cannot be successfully processed, then the body portion will contain an error response.

#### **Notification Message**

The following is the format of a Cisco Networking Services notification message sent from the Cisco IOS device:

```
?xml version="1.0" encoding="UTF-8"?
SOAP:Envelope xmlns:SOAP="http://www.w3.org/2003/05/soap-envelope"
SOAP:Header
wsse:Security xmlns:wsse="http://schemas.xmlsoap.org/ws/2002/04/secext" 
SOAP:mustUnderstand="true"
wsse:UsernameToken
wsse:Username dvlpr-7200-2 /wsse:Username
wsse:Password /wsse:Password
/wsse:UsernameToken
/wsse:Security
CNS:cnsHeader version="2.0" xmlns:CNS="http://www.cisco.com/management/cns/envelope"
CNS:Agent CNS_CONFIG_CHANGE/CNS:Agent
CNS:Notify /CNS:Notify
CNS:Time 2006-01-09T18:57:08.441Z/CNS:Time
/CNS:cnsHeader
/SOAP:Header
SOAP:Body xmlns="http://www.cisco.com/management/cns/config-change"
configChanged version="1.1" sessionData="complete"
sequence lastReset="2005-12-11T20:18:39.673Z" 7 /sequence
changeInfo
user/user
async port con_0 /port /async
when
absoluteTime 2006-01-09T18:57:07.973Z /absoluteTime
/when
/changeInfo
changeData
```

```
changeItem
context /context
enteredCommand
cli access-list 2 permit any /cli 
/enteredCommand
oldConfigState
cli access-list 1 permit any /cli
/oldConfigState
newConfigState
cli access-list 1 permit any /cli
cli access-list 2 permit any /cli 
/newConfigState
/changeItem
/changeData
/configChanged
/SOAP:Body
/SOAP:Envelope
```
A notification message is sent from the Cisco IOS device without a corresponding request message when a configuration change is made. The body of the message contains the payload of the notification and it may also contain error information. If the request message sent to the Cisco IOS device fails in XML parsing and the CorrelationId field cannot be parsed, then an error notification message will be sent instead of an error response.

#### **Error Reporting**

Error is reported in the body of the response or a notification message in the SOAP Fault element. The following is the format for reporting errors.

```
?xml version="1.0" encoding="UTF-8"?
SOAP:Envelope xmlns:SOAP="http://www.w3.org/2003/05/soap-envelope"
SOAP:Header
wsse:Security xmlns:wsse="http://schemas.xmlsoap.org/ws/2002/04/secext" 
SOAP:mustUnderstand="true"
wsse:UsernameToken
wsse:Username dvlpr-7200-2 /wsse:Username
wsse:Password /wsse:Password
/wsse:UsernameToken
/wsse:Security
CNS:cnsHeader version="2.0" xmlns:CNS="http://www.cisco.com/management/cns/envelope"
CNS:Agent CNS_CONFIG /CNS:Agent
CNS:Response
CNS:correlationID SOAP_IDENTIFIER /CNS:correlationID
/CNS:Response
CNS:Time 2006-01-09T19:10:10.009Z /CNS:Time
/CNS:cnsHeader
/SOAP:Header
SOAP:Body xmlns="http://www.cisco.com/management/cns/config"
SOAP:Detail
config-failure
config-id AAA /config-id
error-info
line-number 1 /line-number
error-message CNS_INVALID_CLI_CMD /error-message
/error-info
/config-failure
/SOAP:Detail
/SOAP:Fault
/SOAP:Body
/SOAP:Envelope
```
## **Cisco Networking Services Interactive CLI**

The Cisco Networking Services Interactive CLI feature provides a XML interface that allows you to send interactive commands to a router, such as commands that generate prompts for user input. A benefit of this feature is that interactive commands can be aborted before they have been fully processed. For example, for commands that generate a significant amount of output, the XML interface can be customized to limit the

<span id="page-8-0"></span>size of the output or the length of time allowed for the output to accumulate. The capability to use a programmable interface to abort a command before its normal termination (similar to manually aborting a command) can greatly increase the efficiency of diagnostic applications that might use this functionality. The new XML interface also allows for multiple commands to be processed in a single session. The response for each command is packaged together and sent in a single response event.

# **Cisco Networking Services IDs**

The Cisco Networking Services ID is a text string that is used exclusively with a particular Cisco Networking Services agent. The Cisco Networking Services ID is used by the Cisco Networking Services agent to identify itself to the server application with which it communicates. For example, the Cisco Networking Services configuration agent will include the configuration ID when communicating between the networking device and the configuration server. The configuration server uses the Cisco Networking Services configuration ID as a key to locate the attribute containing the Cisco IOS CLI configuration intended for the device that originated the configuration pull.

The network administrator must ensure a match between the Cisco Networking Services agent ID as defined on the routing device and the Cisco Networking Services agent ID contained in the directory attribute that corresponds to the configuration intended for the routing device. Within the routing device, the default value of the Cisco Networking Services agent ID is always set to the hostname. If the hostname changes, the Cisco Networking Services agent ID also changes. If the Cisco Networking Services agent ID is set using the CLI, any change will be followed by a message sent to syslog or an event message will be sent.

The Cisco Networking Services agent ID does not address security issues.

# **Cisco Networking Services Password**

The Cisco Networking Services password is used to authenticate the Cisco Networking Services device. You must configure the Cisco Networking Services password the first time a router is deployed, and the Cisco Networking Services password must be the same as the bootstrap password set on the Configuration Engine (CE). If both the router and the CE bootstrap password use their default settings, a newly deployed router will be able to connect to the CE. Once connected, the CE manages the Cisco Networking Services password. Network administrators must ensure not to change the Cisco Networking Services password. If the Cisco Networking Services password is changed, connectivity to the CE will be lost.

# **Command Scheduler**

The Command Scheduler (KRON) Policy for System Startup feature enables support for the Command Scheduler upon system startup.

The Command Scheduler allows customers to schedule fully-qualified EXEC mode CLI commands to run once, at specified intervals, at specified calendar dates and times, or upon system startup. Originally designed to work with Cisco Networking Services commands, Command Scheduler now has a broader application. Using the Cisco Networking Services image agent feature, remote routers residing outside a firewall or using Network Address Translation (NAT) addresses can use Command Scheduler to launch CLI at intervals, to update the image running in the router.

Command Scheduler has two basic processes. A policy list is configured containing lines of fully-qualified EXEC CLI commands to be run at the same time or same interval. One or more policy lists are then scheduled to run after a specified interval of time, at a specified calendar date and time, or upon system startup. Each scheduled occurrence can be set to run either once only or on a recurring basis.

# <span id="page-9-0"></span>**Examples of Letter Code Mappings for Active Template**

#### **Example 1**

In this example, in response to a DHCP IP address request sent by the DHCP client, the DHCP server sends an Option 43 message such as **3P2N;B10.10.10.1** to the DHCP client. The DHCP client forwards the Option 43 message to the Cisco Networking Service. The Cisco Networking Service verifies if the Option 43 message is allowed to process. Option 43 messages are allowed to process by the Cisco Networking Service if the cns dhcp command is enabled on the Cisco Networking Service.

The ASCII data shown in this Option 43 message consists of types and values as shown in the following table.

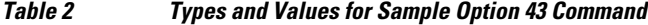

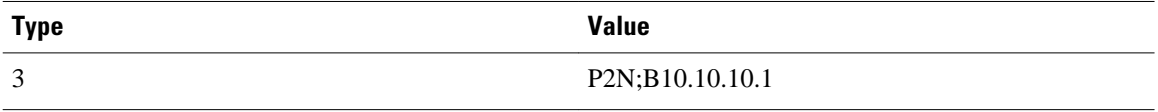

This message is decoded into tokens using the above arguments list. The parameters mapped for the 3P2N;B10.10.10.1 message using the arguments list are as follows:

P--Active template code

2--Version number of the Active template

N--Debug option which is OFF

;--Delimiter before the arglist

B10.10.10.1--CE address parameter name value pair

The Cisco Networking Service constructs the following commands and sends to the remote management server to request the initial configuration file. A timer is set for five minutes.

```
Router(config)# cns event 10.10.10.1
Router(config)# cns config partial 10.10.10.1 inventory
Router(config)# cns exec
Router(config)# cns trusted-server all-agents 10.10.10.1
```
The initial configuration file that is downloaded is checked. If the file download is successful, the process is complete.

Example 2

In this example, in response to a DHCP IP address request sent by the DHCP client, the DHCP server sends an Option 43 message such as **3P1N;A1881-ap;B10.10.10.1;J11024** to the DHCP client. The DHCP client forwards the Option 43 message to the Cisco Networking Service. The Cisco Networking Service verifies if the Option 43 message is allowed to process. Option 43 messages are allowed to process by the Cisco Networking Service if the **cns dhcp** command is enabled on the Cisco Networking Service.

The ASCII data shown in this Option 43 message consists of types and values shown in the following table.

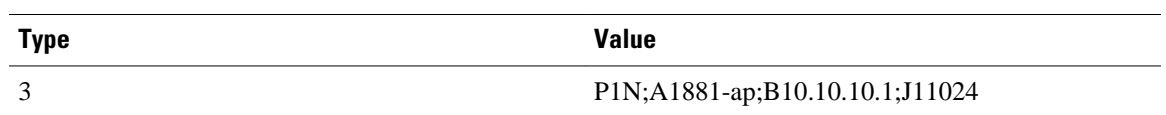

### <span id="page-10-0"></span>*Table 3 Types and Values for Sample Option 43 Command*

This message is decoded into tokens using the above arguments list. The parameters mapped for the 3P1N;A1881-ap;B10.10.10.1;C11024 message using the arguments list are as follows:

P--Active template code

1--Version number of the Active template

N--Debug option which is OFF

;--Delimiter before the arglist

881-ap-Active template string values

B10.10.10.1--CE address parameter name value pair

J11024--Config server port value

# **How to Configure Cisco Networking Services**

- Deploying the Cisco Networking Services Router, page 11
- [Configuring the Cisco Networking Services Event and EXEC Agents,](#page-13-0) page 14
- [Configuring the Cisco Networking Services Image Agent,](#page-16-0) page 17
- [Retrieving a Cisco Networking Services Image from a Server](#page-19-0), page 20
- [Retrieving a Cisco Networking Services Configuration from a Server](#page-20-0), page 21
- [Configuring Command Scheduler Policy Lists and Occurrences,](#page-21-0) page 22
- [Configuring Advanced Cisco Networking Services Features](#page-25-0), page 26
- [Troubleshooting Cisco Networking Services Agents,](#page-26-0) page 27

# **Deploying the Cisco Networking Services Router**

Perform this task to manually install an initial Cisco Networking Services configuration.

Your remote router arrives from the factory with a bootstrap configuration. Upon initial power-on, the router automatically pulls a full initial configuration from the Cisco Networking Services configuration engine, although you can optionally arrange for this manually as well. After initial configuration, you can optionally arrange for periodic incremental (partial) configurations for synchronization purposes.

- Initial Cisco Networking Services Configuration, page 11
- [Incremental Configuration](#page-11-0), page 12

### **Initial Cisco Networking Services Configuration**

Initial configuration of the remote router occurs automatically when the router is initialized on the network. Optionally, you can perform this configuration manually.

Cisco Networking Services assigns the remote router a unique IP address or hostname. After resolving the IP address (using Serial Line Address Resolution Protocol (SLARP), ATM Inverse ARP (ATM InARP), or PPP protocols), the system optionally uses Domain Name System (DNS) reverse lookup to assign a

hostname to the router and invokes the Cisco Networking Services agent to download the initial configuration from the Cisco Networking Services configuration engine.

### <span id="page-11-0"></span>**Incremental Configuration**

Incremental or partial configuration allows the remote router to be incrementally configured after its initial configuration. You must perform these configurations manually through the Cisco Networking Services configuration engine. The registrar allows you to change the configuration templates, edit parameters, and submit the new configuration to the router without a software or hardware restart.

Before you can configure an incremental configuration, Cisco Networking Services must be operational and the required Cisco Networking Services agents configured.

### **SUMMARY STEPS**

- **1. enable**
- **2. configure terminal**
- **3. cns template connect** *name*
- **4. cli** *config-text*
- **5.** Repeat Step 4 to add all required CLI commands.
- **6. exit**
- **7. cns connect** *name* [**retry-interval** *interval-seconds*] [**retries** *number-retries*] [**timeout** *timeoutseconds*] [**sleep** *sleep-seconds*]
- **8.** Do one of the following:
	- **discover** {**line** *line-type* | **controller** *controller-type* | **interface** [*interface-type*]}
	- •
	- **template** *name*
- **9. exit**
- **10. cns config initial** {*host-name* | *ip-address*} [**encrypt**] [*port-number*] [**page** *page*] [**syntax-check**] [**nopersist**] [**source** *interface name*] [**status** *url*] [**event**] [**inventory**]
- **11. exit**

### **DETAILED STEPS**

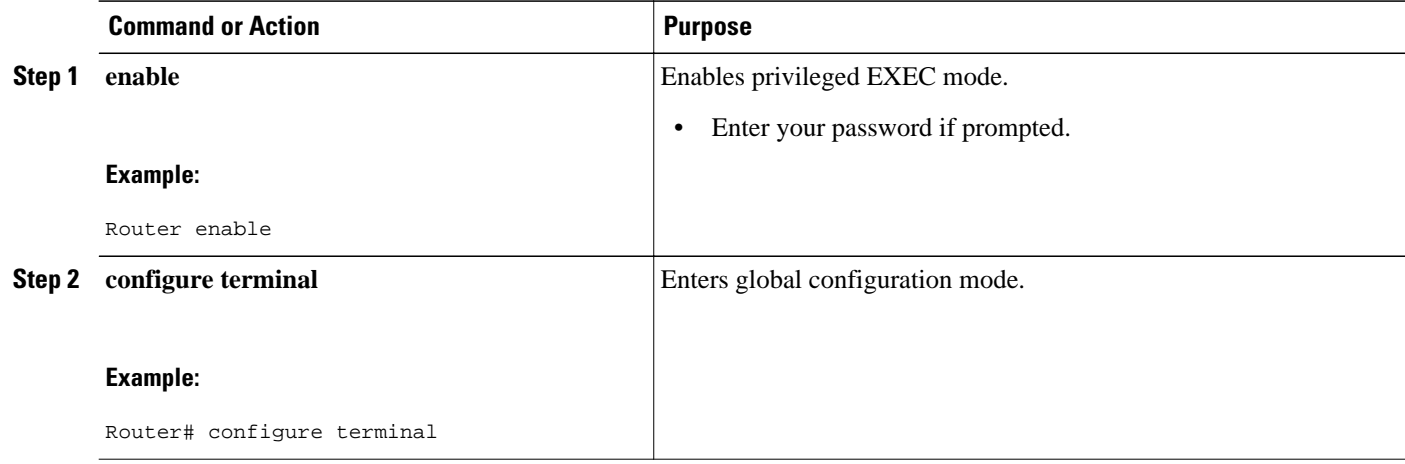

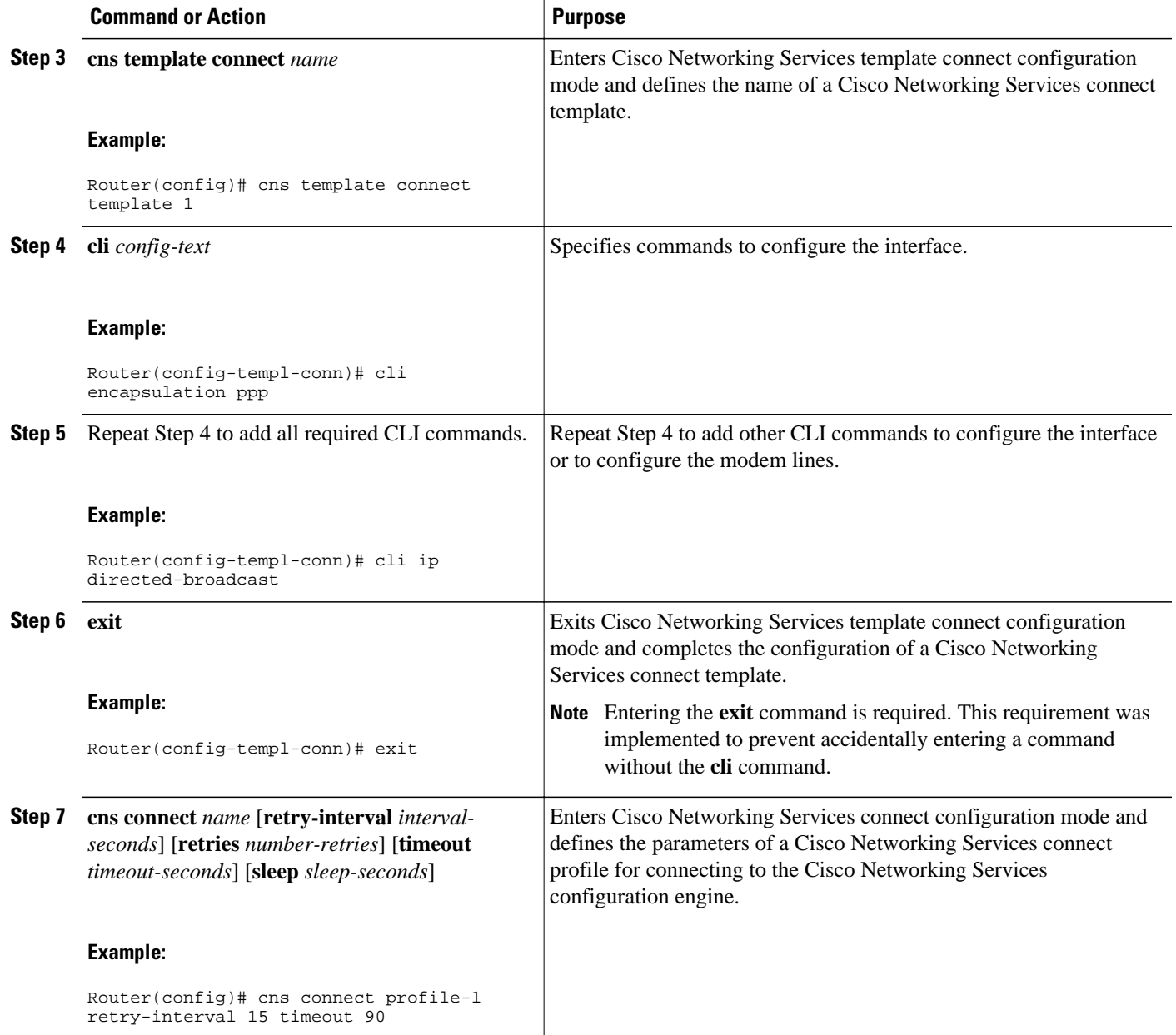

<span id="page-13-0"></span>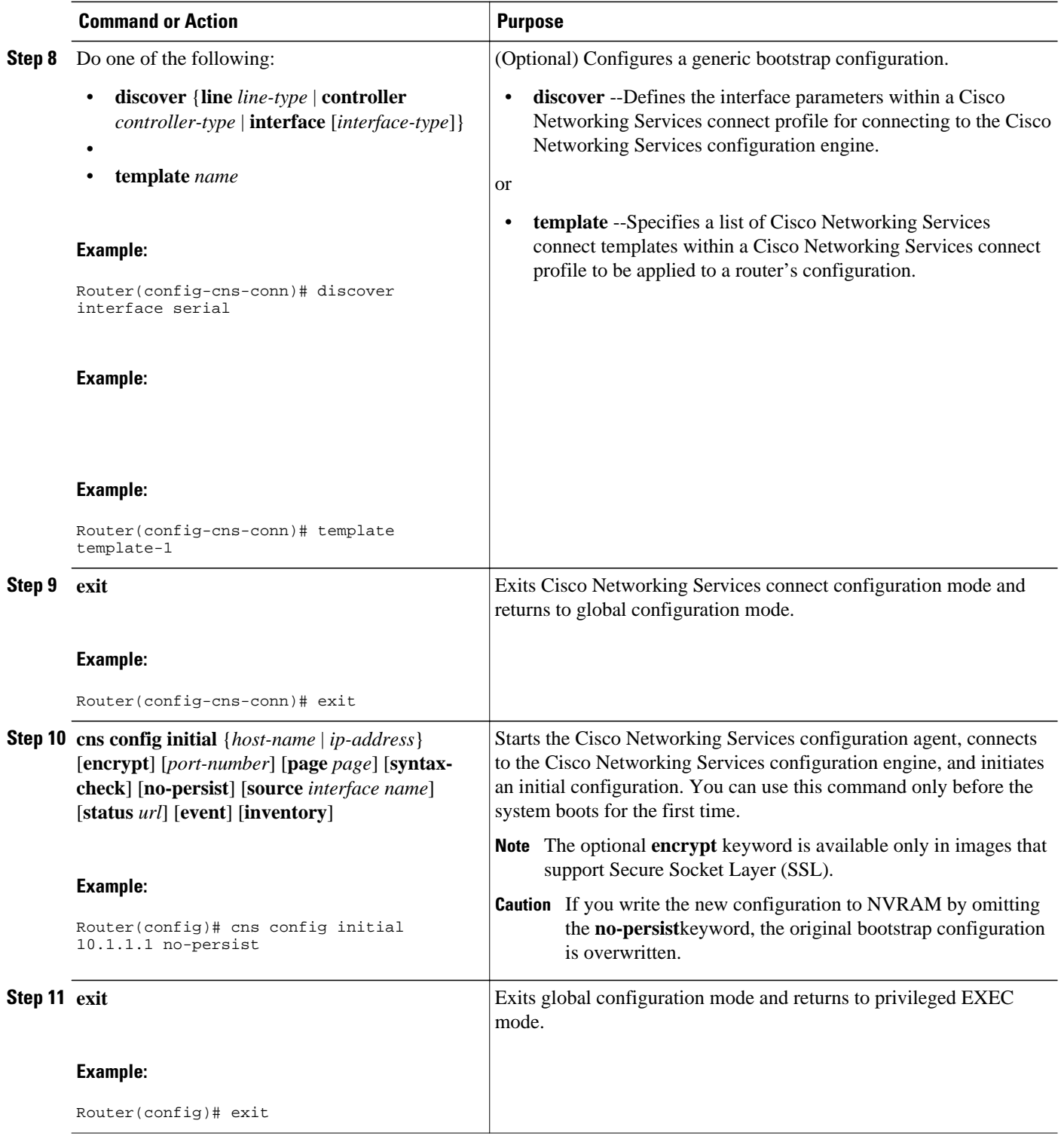

# **Configuring the Cisco Networking Services Event and EXEC Agents**

Perform this task to enable and configure the Cisco Networking Services Event and EXEC agents.

- Cisco Networking Services Event Agent Parameters, page 15
- [Troubleshooting Tips](#page-16-0), page 17

### **Cisco Networking Services Event Agent Parameters**

The Cisco Networking Services event agent command--**cns event**--has several parameters that can be configured. The **failover-time** keyword is useful if you have a backup Cisco Networking Services event gateway configured. If the Cisco Networking Services event agent is trying to connect to the gateway and it discovers that the route to the backup gateway is available before the route to the primary gateway, the *seconds* argument specifies how long the Cisco Networking Services event agent will continue to search for a route to the primary gateway before attempting to link to the backup gateway.

Unless you are using a bandwidth-constrained link, you should set a keepalive timeout and retry count. Doing so allows the management network to recover gracefully should a Cisco IE2100 configuration engine ever fail. Without the keepalive data, such a failure requires manual intervention on every device. The *seconds* value multiplied by the *retry-count* value determines the length of idle time before the Cisco Networking Services event agent will disconnect and attempt to reconnect to the gateway. We recommend a minimum *retry-count* value of 2.

If the optional **source** keyword is used, the source IP address might be a secondary IP address of a specific interface to allow a management network to run on top of a production network.

**Note** Although other Cisco Networking Services agents may be configured, no other Cisco Networking Services agents are operational until the **cns event** command is entered because the Cisco Networking Services event agent provides a transport connection to the Cisco Networking Services event bus for all other Cisco Networking Services agents.

### **SUMMARY STEPS**

- **1. enable**
- **2. configure terminal**
- **3. cns config partial** {*host-name* | *ip-address*} [**encrypt**] [*port-number*] [**source** *interface name*] [**inventory**]
- **4. logging cns-events** [*severity-level*]
- **5. cns exec** [*host-name* | *ip-address*] [**encrypt**[enc-*port-number*]] [*port-number*] [**source** *ip-address*]
- **6. cns event** {*hostname* | *ip-address*} [**encrypt**] [*port-number*] [**backup**] [**failover-time** *seconds*] [**keepalive** *seconds retry-count*] [**source** *ip-address*][**clock-timeout** *time*] [**reconnect** *time*]
- **7. exit**

### **DETAILED STEPS**

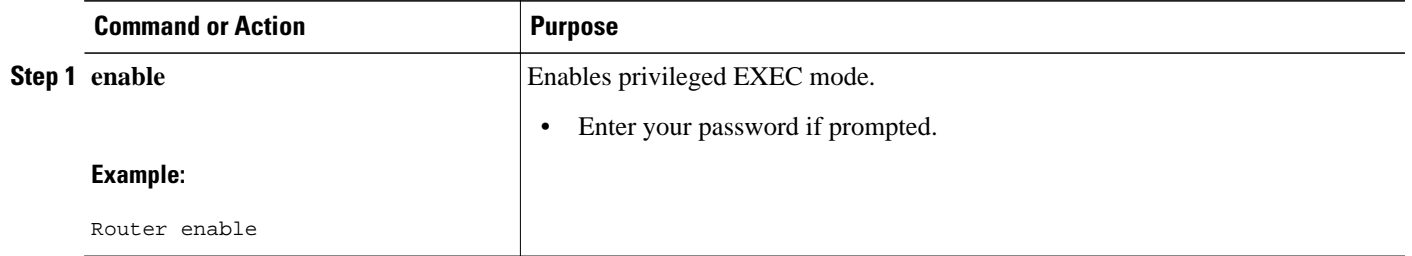

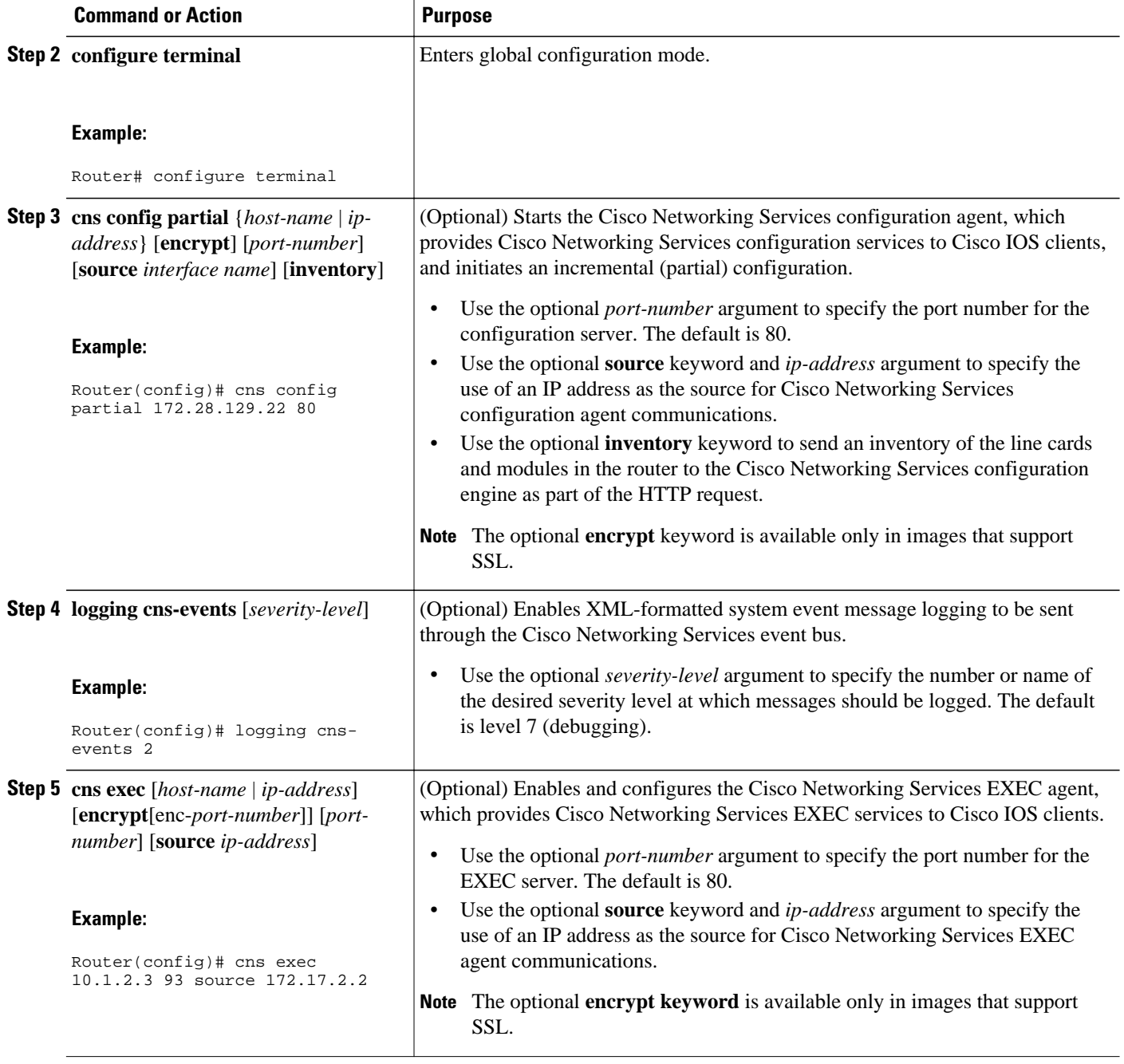

<span id="page-16-0"></span>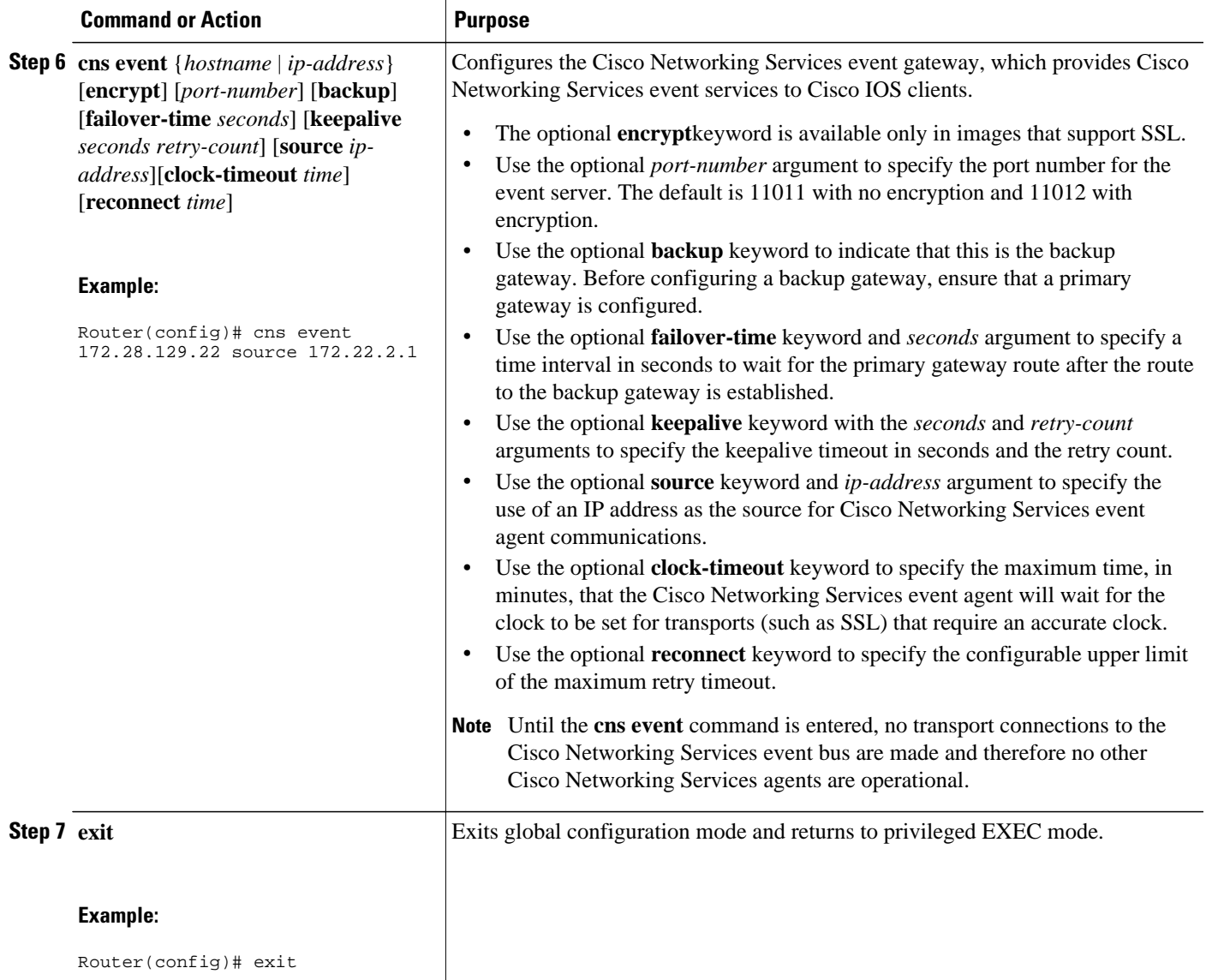

### **Troubleshooting Tips**

- Use the **show cns event connections**command to check that the Cisco Networking Services event agent is connected to the Cisco Networking Services event gateway.
- Use the **show cns event subject**command to check that the image agent subject names are registered. Subject names for the Cisco Networking Services image agent begin with cisco.mgmt.cns.image.

# **Configuring the Cisco Networking Services Image Agent**

Perform this task to configure Cisco Networking Services image agent parameters using CLI commands.

- [Cisco Networking Services Image Agent ID,](#page-17-0) page 18
- [What to Do Next,](#page-19-0) page 20

### <span id="page-17-0"></span>**Cisco Networking Services Image Agent ID**

Cisco Networking Services uses a unique identifier to identify an image agent associated with that Cisco IOS device. Using the same process as Cisco Networking Services event and configuration agents, the configuration of the **cns id** command determines whether an IP address or MAC address of a specified interface, the hardware serial hardware number of the device, an arbitrary text string, or the hostname of the device is used as the image ID. By default, the system uses the hostname of the device.

The Cisco Networking Services image ID is sent in the content of the messages sent by the image agent and allows an application to know the unique image ID of the Cisco IOS device that generated the message. A password can be configured and associated with the image ID in the image agent messages.

- To configure the Cisco Networking Services image agent to use HTTP or HTTP over SSL (HTTPS) to communicate with an image server, you need to know the URL for the image server and the URL to which status messages can be sent.
- If you are using HTTPS to communicate with the image server, you must set up security certificates to allow the server to be authenticated by the image agent when the connection is established.

### **SUMMARY STEPS**

**1. enable**

•

- **2. configure terminal**
- **3.** Do one of the following:
	- **cns id** *type number* {**ipaddress**| **mac-address**} [**event**| **image**]
	- **cns id** {**hardware-serial**| **hostname**| **string** *text*} [**event**| **image**]
- **4. cns password** *password*
- **5. cns image** [**server** *server-url*[**status** *status-url*]]
- **6. cns image password** *image-password*
- **7. cns image retry** *seconds*
- **8. exit**

### **DETAILED STEPS**

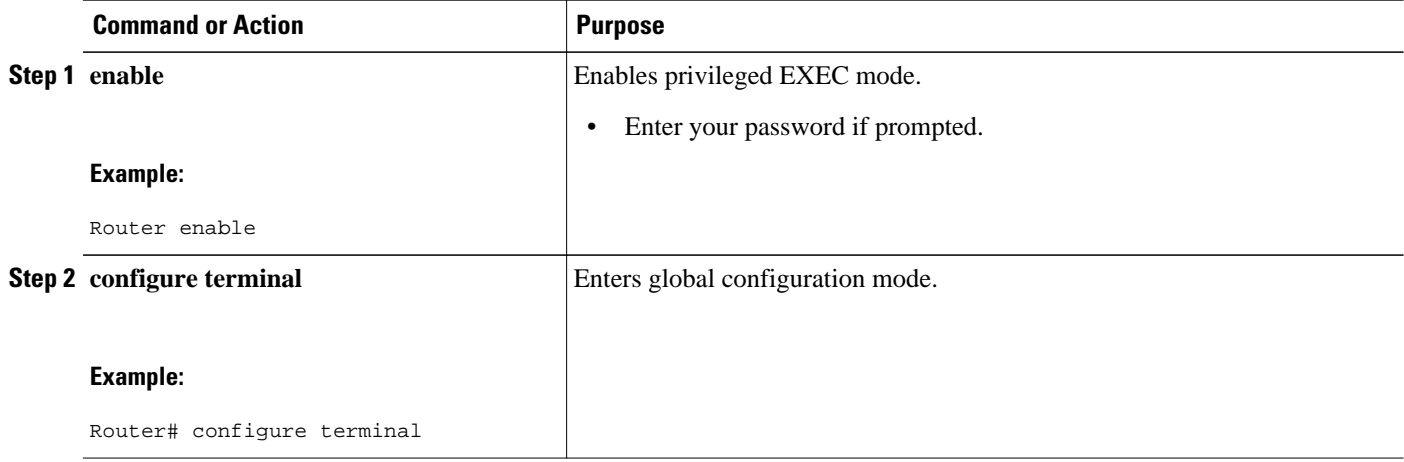

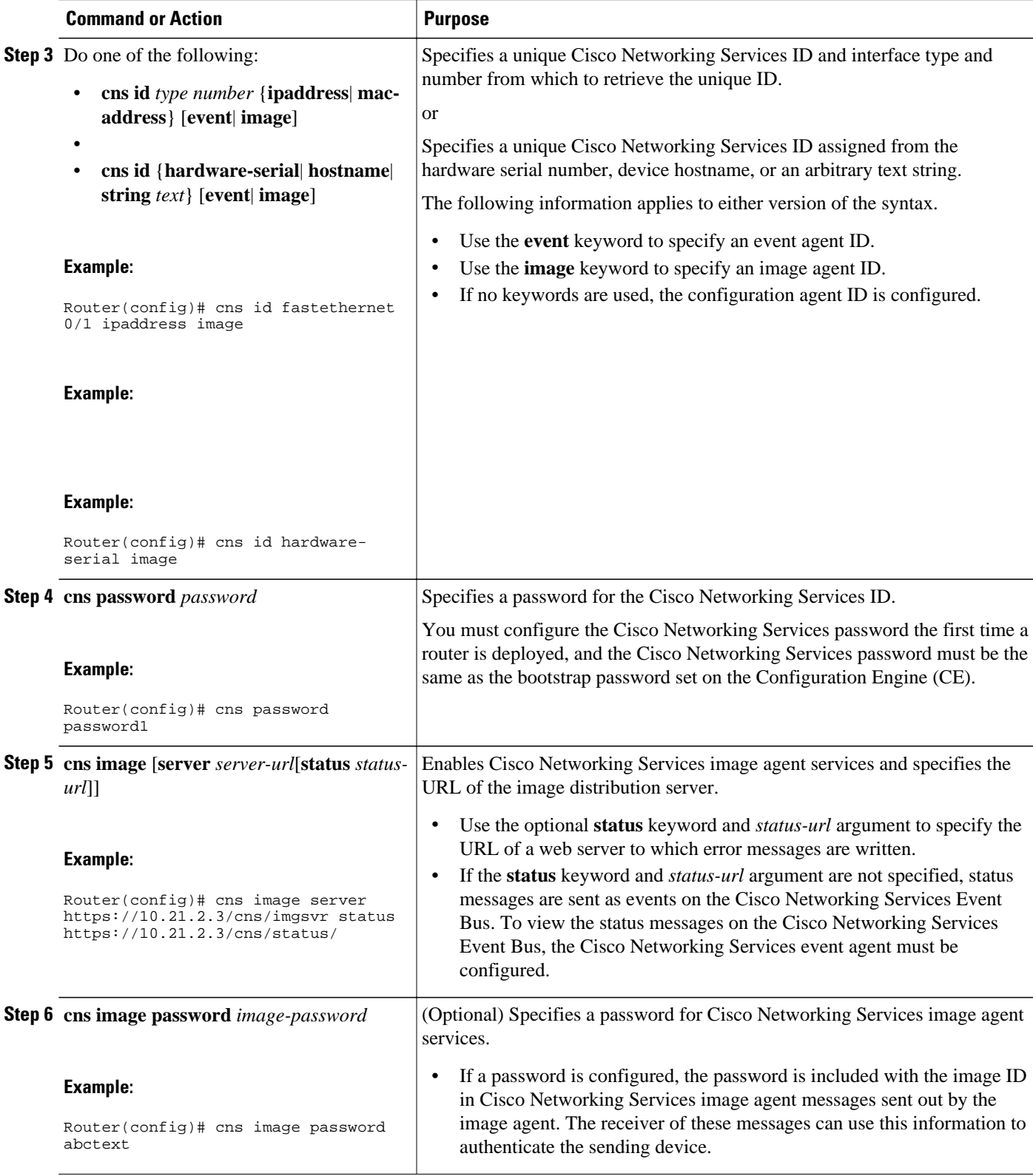

<span id="page-19-0"></span>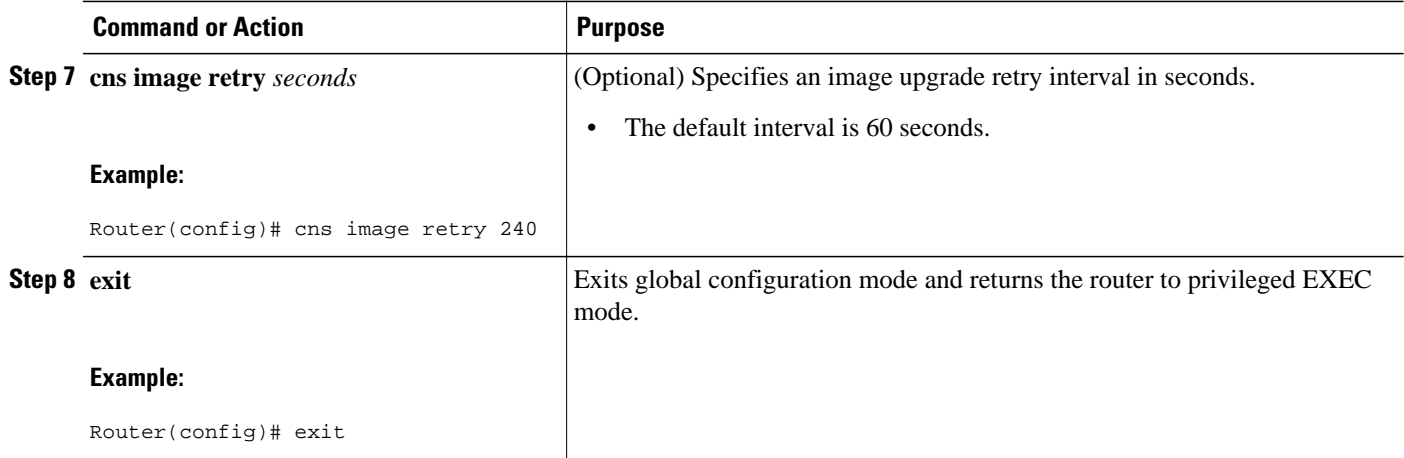

## **What to Do Next**

Proceed to the Retrieving a Cisco Networking Services Image from a Server, page 20 section to connect to the web server and download an image.

If any of the commands in the task fail, proceed to the [Troubleshooting Cisco Networking Services](#page-26-0) [Agents,](#page-26-0) page 27 section to try to determine the problem.

# **Retrieving a Cisco Networking Services Image from a Server**

Perform this task to poll the image distribution server using HTTP or HTTPS.

This task assumes that you have already configured the Cisco Networking Services image agent using the tasks in the [Configuring the Cisco Networking Services Image Agent](#page-16-0), page 17 section.

### **SUMMARY STEPS**

- **1. enable**
- **2. configure terminal**
- **3. cns image retrieve** [**server** *server-url*[**status** *status-url*]]

### **DETAILED STEPS**

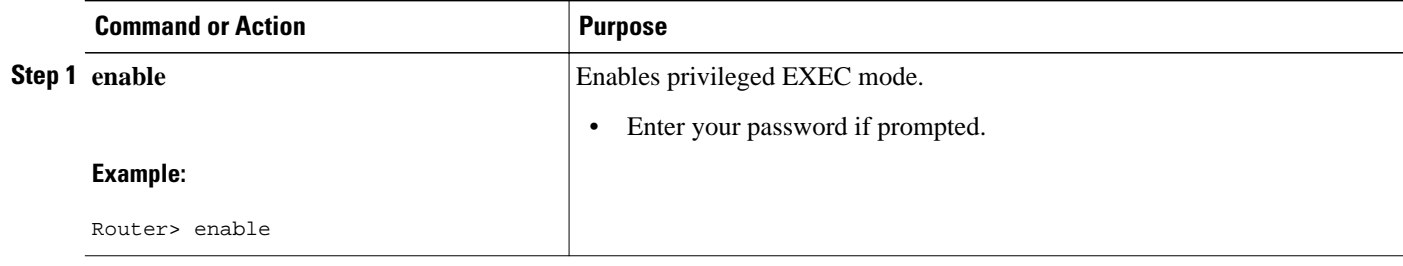

<span id="page-20-0"></span>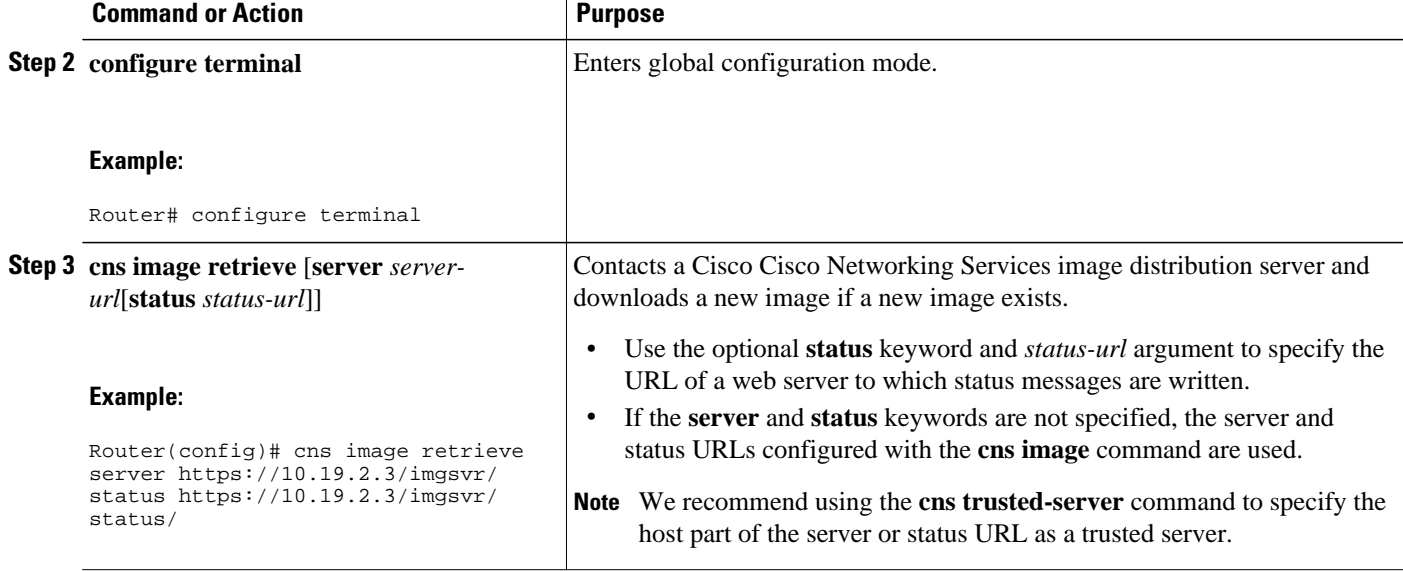

• Troubleshooting Tips, page 21

## **Troubleshooting Tips**

- If the web server appears to be down, use the **ping** command to check connectivity.
- If using HTTP, use the **show ip http client all** command to display information about HTTP clients and connections.

# **Retrieving a Cisco Networking Services Configuration from a Server**

Use this task to request the configuration of a device from a configuration server. Use the **cns trustedserver** command to specify which configuration server can be used (trusted).

This task assumes that you have specified a trusted server.

### **SUMMARY STEPS**

- **1. enable**
- **2. configure terminal**
- **3. cns config retrieve** {*host-name* | *ip-address*} [**encrypt**] [*port-number*] [**page** *page*] [**overwritestartup**] [**retry** *retries* **interval** *seconds*] [**syntax-check**] [**no-persist**] [**source** *interface name*] [**status** *url*] [**event**] [**inventory**]

### <span id="page-21-0"></span>**DETAILED STEPS**

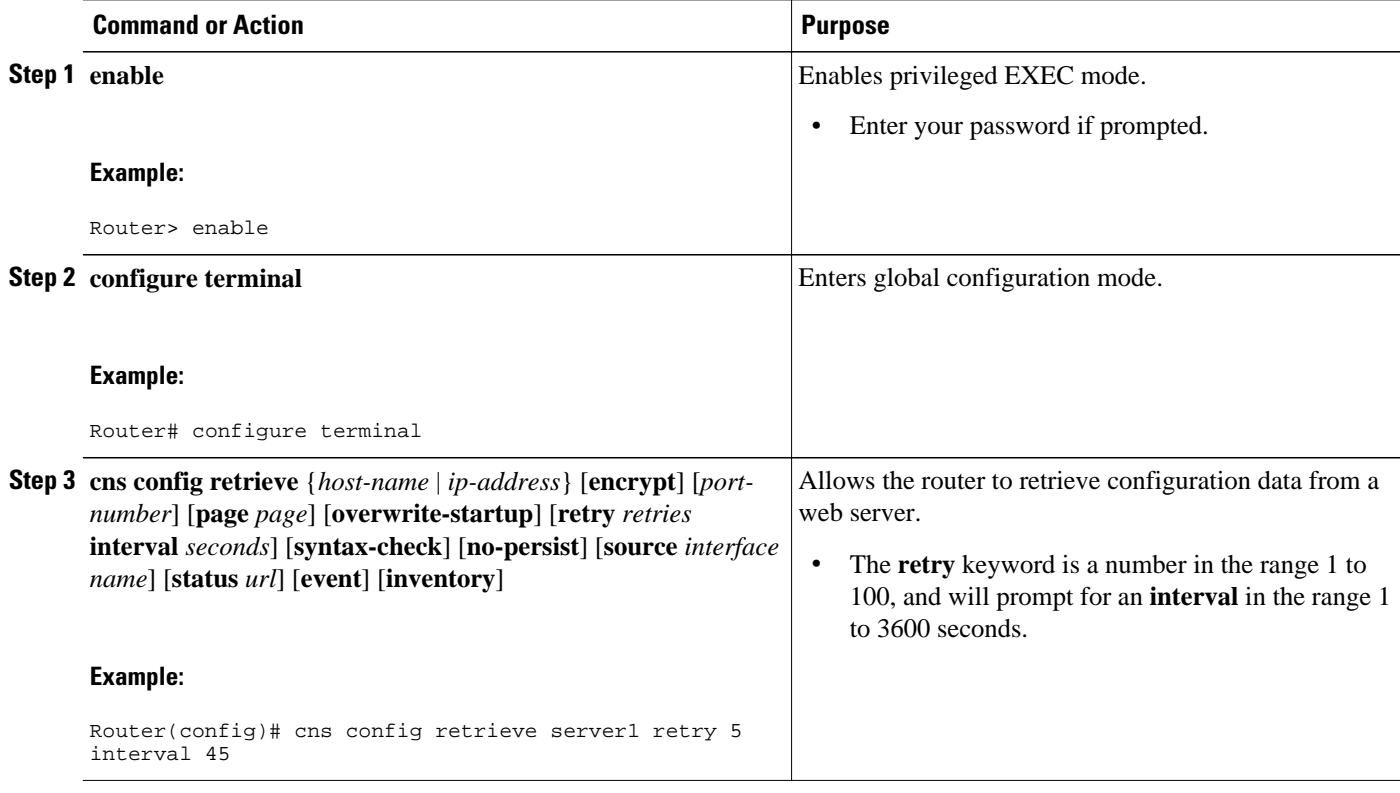

• Troubleshooting Tips, page 22

### **Troubleshooting Tips**

If you need to stop the retrieval process, enter the Ctrl+Shift+6 key sequence.

# **Configuring Command Scheduler Policy Lists and Occurrences**

Perform this task to set up Command Scheduler policy lists of EXEC Cisco Networking Services commands and configure a Command Scheduler occurrence to specify the time or interval after which the Cisco Networking Services commands will run.

- Command Scheduler Policy Lists, page 22
- [Command Scheduler Occurrences](#page-22-0), page 23
- [Examples](#page-24-0), page 25
- [Troubleshooting Tips,](#page-24-0) page 25

### **Command Scheduler Policy Lists**

Policy lists consist of one or more lines of fully-qualified EXEC CLI commands. All commands in a policy list are executed when the policy list is run by Command Scheduler using the **kron occurrence** command. Use separate policy lists for CLI commands that are run at different times. No editor function is available, and the policy list is run in the order in which it was configured. To delete an entry, use the **no** form of the

<span id="page-22-0"></span>**cli** command followed by the appropriate EXEC command. If an existing policy list name is used, new entries are added to the end of the policy list. To view entries in a policy list, use the **show running-config** command. If a policy list is scheduled to run only once, it will not be displayed by the **show runningconfig** command after it has run.

Policy lists can be configured after the policy list has been scheduled, but each policy list must be configured before it is scheduled to run.

### **Command Scheduler Occurrences**

An occurrence for Command Scheduler is defined as a scheduled event. Policy lists are configured to run after a specified interval of time, at a specified calendar date and time, or upon system startup. Policy lists can be run once, as a one-time event, or as recurring events over time.

Command Scheduler occurrences can be scheduled before the associated policy list has been configured, but a warning will advise you to configure the policy list before it is scheduled to run.

The clock time must be set on the routing device before a Command Scheduler occurrence is scheduled to run. If the clock time is not set, a warning message will appear on the console screen after the **kron occurrence** command has been entered. Use the **clock** command or Network Time Protocol (NTP) to set the clock time.

The EXEC CLI to be run by Command Scheduler must be tested on the routing device to determine if it will run without generating a prompt or allowing execution interruption by keystrokes. Initial testing is important because Command Scheduler will delete the entire policy list if any CLI syntax fails. Removing the policy list ensures that any CLI dependencies will not generate more errors.

If you use the **conditional** keyword with the **kron policy-list** command, execution of the commands will stop when an error is encountered.

**Note** • No more than 31 policy lists can be scheduled to run at the same time.

- If a one-time occurrence is scheduled, the occurrence will not be displayed by the **show runningconfig** command after the occurrence has run.
- >

### **SUMMARY STEPS**

- **1. enable**
- **2. configure terminal**
- **3. kron policy-list** *list-name* [**conditional**]
- **4. cli** *command*
- **5. exit**
- **6. kron occurrence** *occurrence-name* [**user** *username*] {**in**[[*numdays:*]*numhours:*]*nummin*| **at** *hours:min*[[*month*] *day-of-month*] [*day-of-week*]} {**oneshot**| **recurring**| **system-startup**}
- **7. policy-list** *list-name*
- **8. exit**
- **9. show kron schedule**

 $\overline{\phantom{a}}$ 

### **DETAILED STEPS**

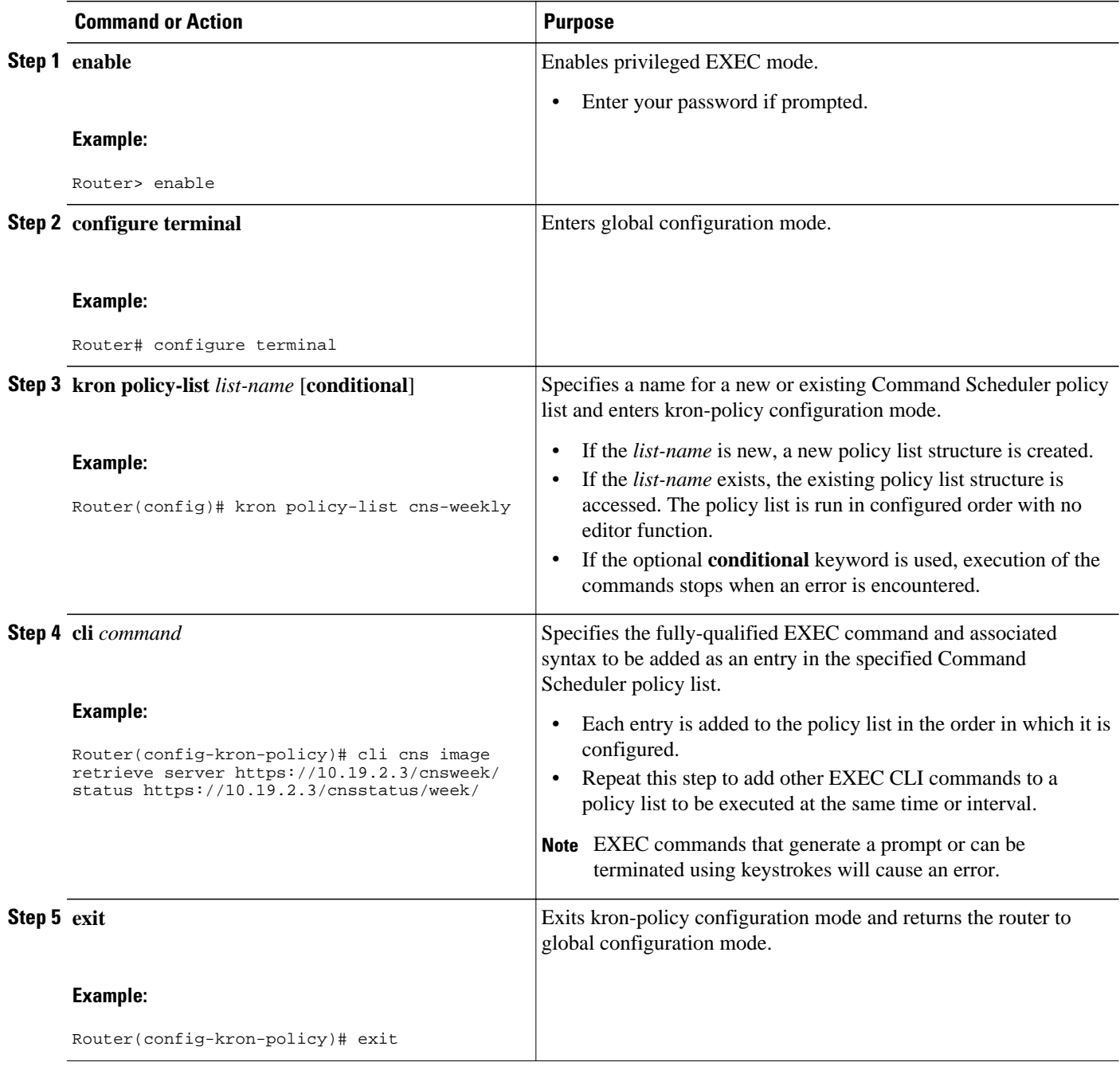

<span id="page-24-0"></span>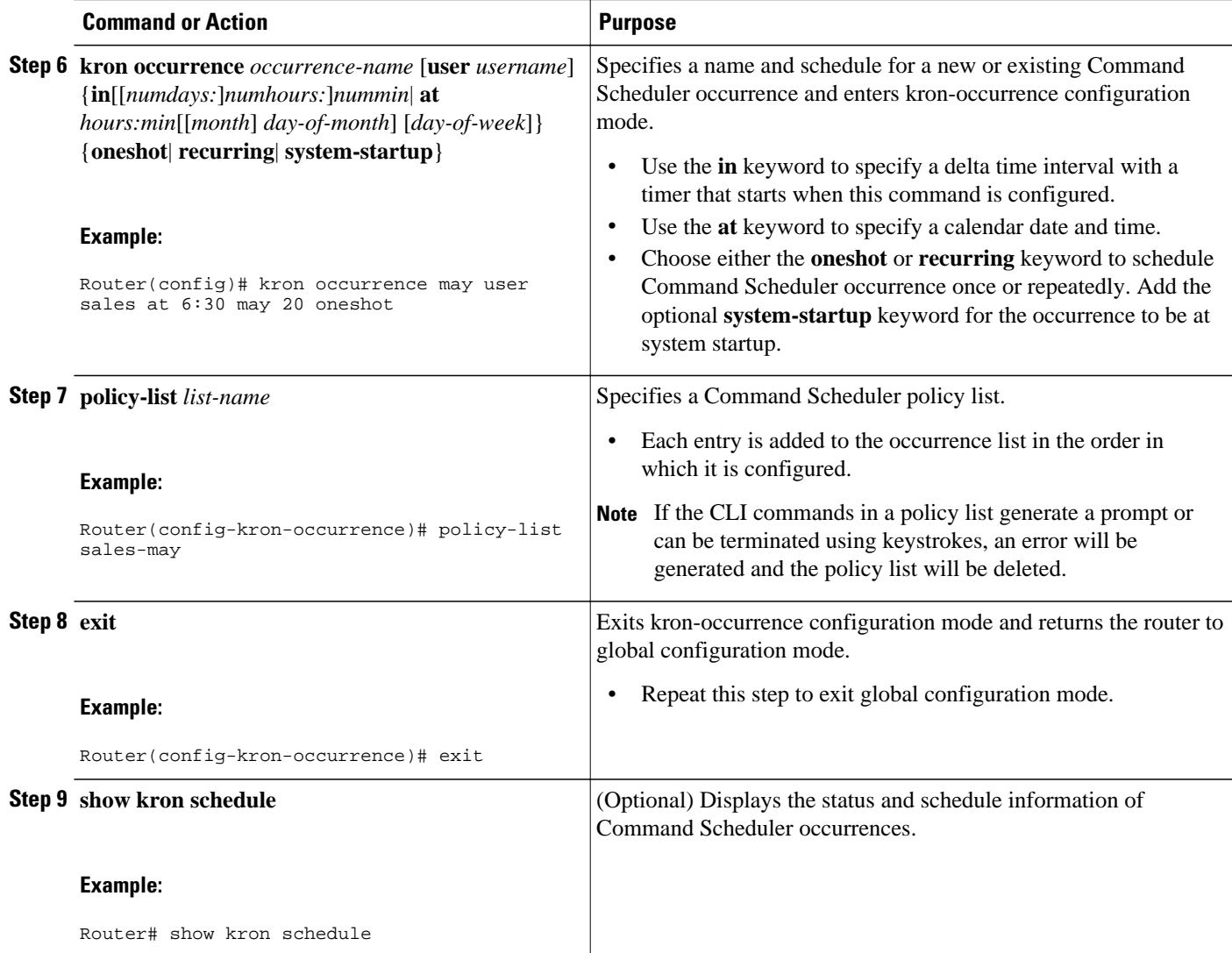

## **Examples**

In the following example, output information is displayed about the status and schedule of all configured Command Scheduler occurrences:

Router# **show kron schedule** Kron Occurrence Schedule cns-weekly inactive, will run again in 7 days 01:02:33 may inactive, will run once in 32 days 20:43:31 at 6:30 on May 20

## **Troubleshooting Tips**

Use the **debug kron** command in privileged EXEC mode to troubleshoot Command Scheduler command operations. Use any debugging command with caution because the volume of output generated can slow or stop the router operations.

# <span id="page-25-0"></span>**Configuring Advanced Cisco Networking Services Features**

Perform this task to configure more advanced Cisco Networking Services features. After the Cisco Networking Services agents are operational, you can configure some other features. You can enable the Cisco Networking Services inventory agent--that is, send an inventory of the router's line cards and modules to the Cisco Networking Services configuration engine--and enter Cisco Networking Services inventory mode.

Some other advanced features allow you to use the Software Developer's Toolkit (SDK) to specify how Cisco Networking Services notifications should be sent or how to access MIB information. Two encapsulation methods can be used: either nongranular (SNMP) encapsulation or granular (XML) encapsulation.

### **SUMMARY STEPS**

- **1. enable**
- **2. configure terminal**
- **3. cns mib-access encapsulation** {**snmp** | **xml**[**size** *bytes*]}
- **4. cns notifications encapsulation** {**snmp** | **xml**}
- **5. cns inventory**
- **6. transport event**
- **7. exit**

### **DETAILED STEPS**

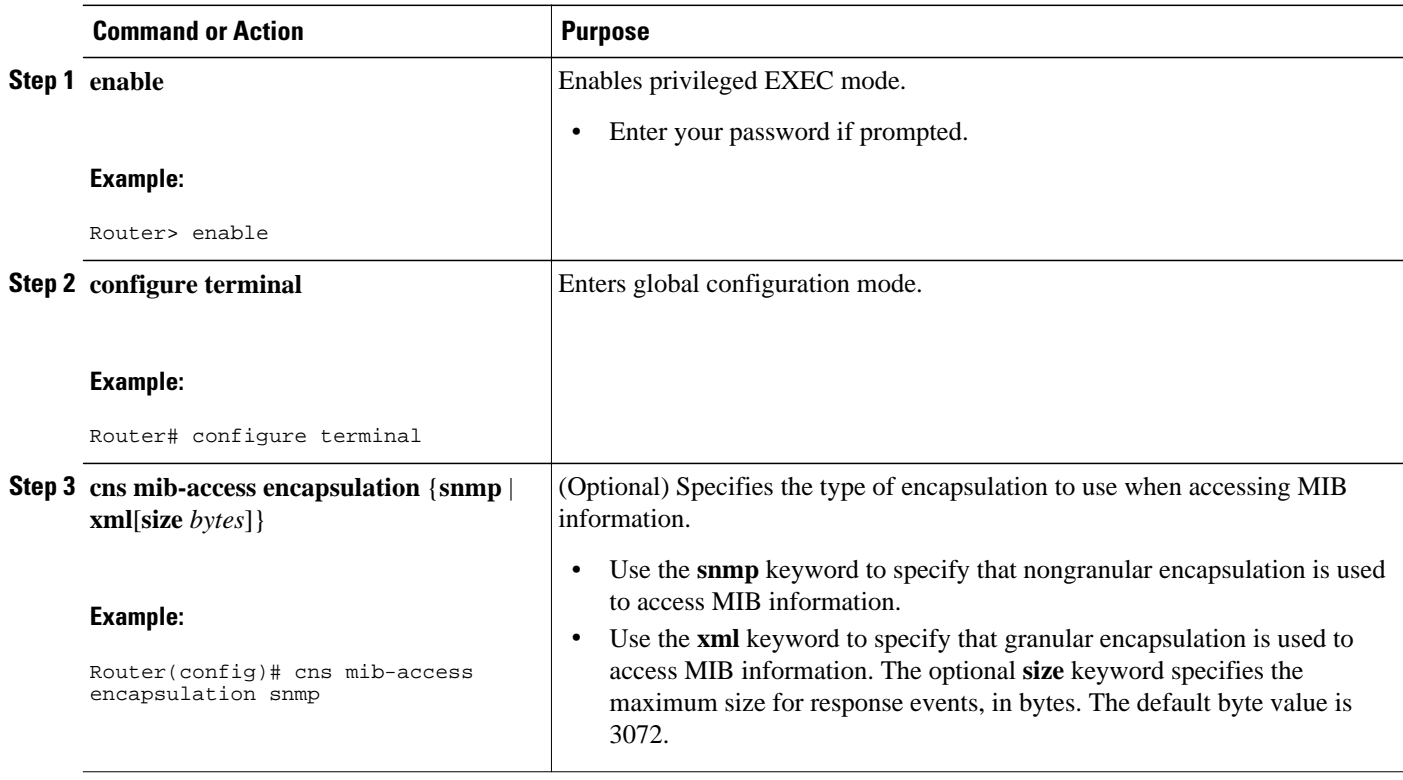

<span id="page-26-0"></span>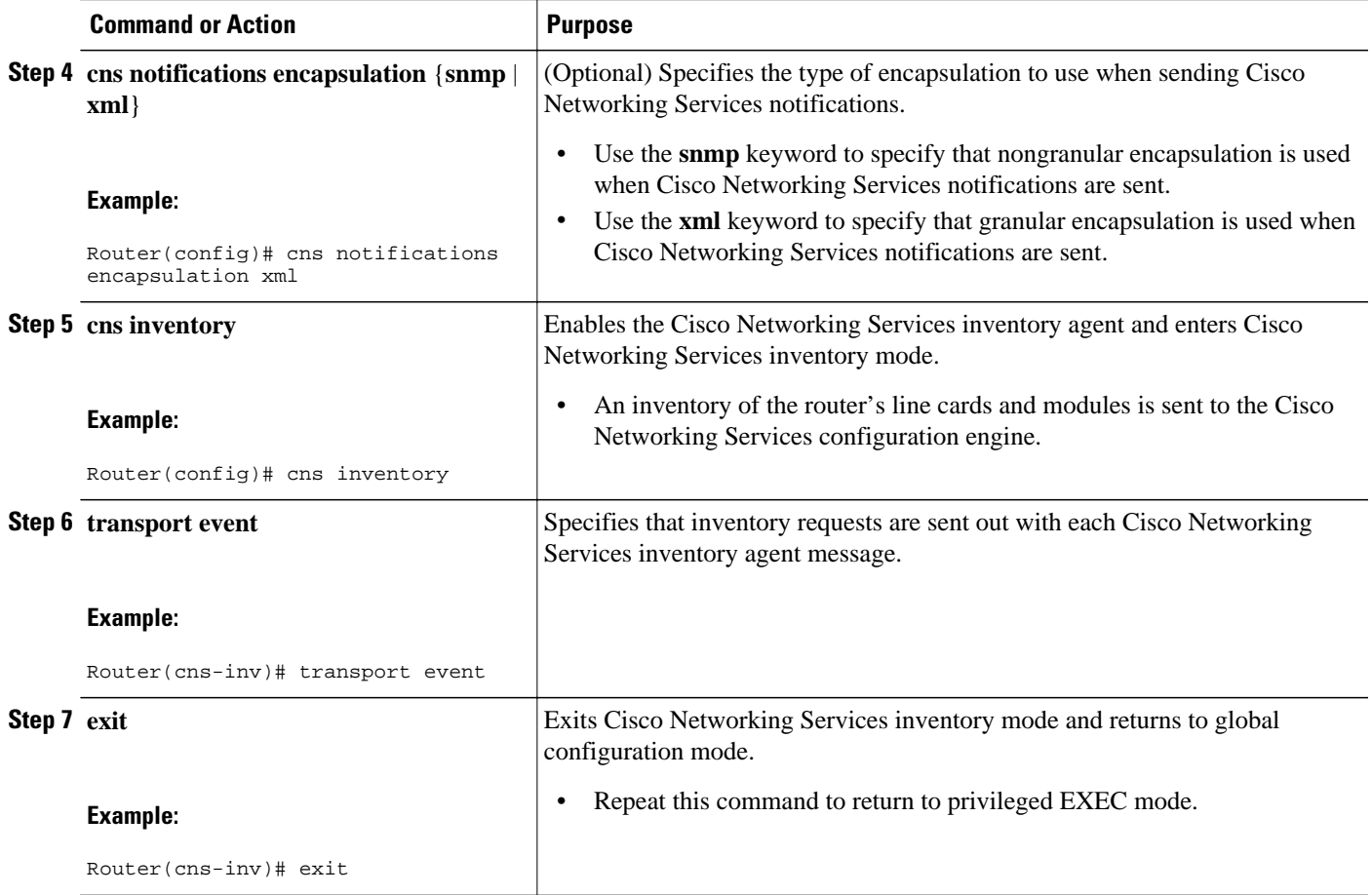

# **Troubleshooting Cisco Networking Services Agents**

This section explains how to troubleshoot Cisco Networking Services agent issues.

The **show** commands created for the Cisco Networking Services image agent display information that is reset to zero after a successful reload of the device. Depending on the configuration of the image distribution process, the new image may not reload immediately. When a reload is not immediate or has failed, use the Cisco Networking Services image agent **show** commands to determine whether the image agent has connected to the image distribution server over HTTP or whether the image agent is receiving events from an application over the Cisco Networking Services Event Bus.

### **SUMMARY STEPS**

- **1. enable**
- **2. show cns image status**
- **3. clear cns image status**
- **4. show cns image connections**
- **5. show cns image inventory**
- **6. debug cns image** [**agent**| **all**| **connection**| **error**]
- **7. show cns event connections**
- **8. show cns event subject** [*name*]

### **DETAILED STEPS**

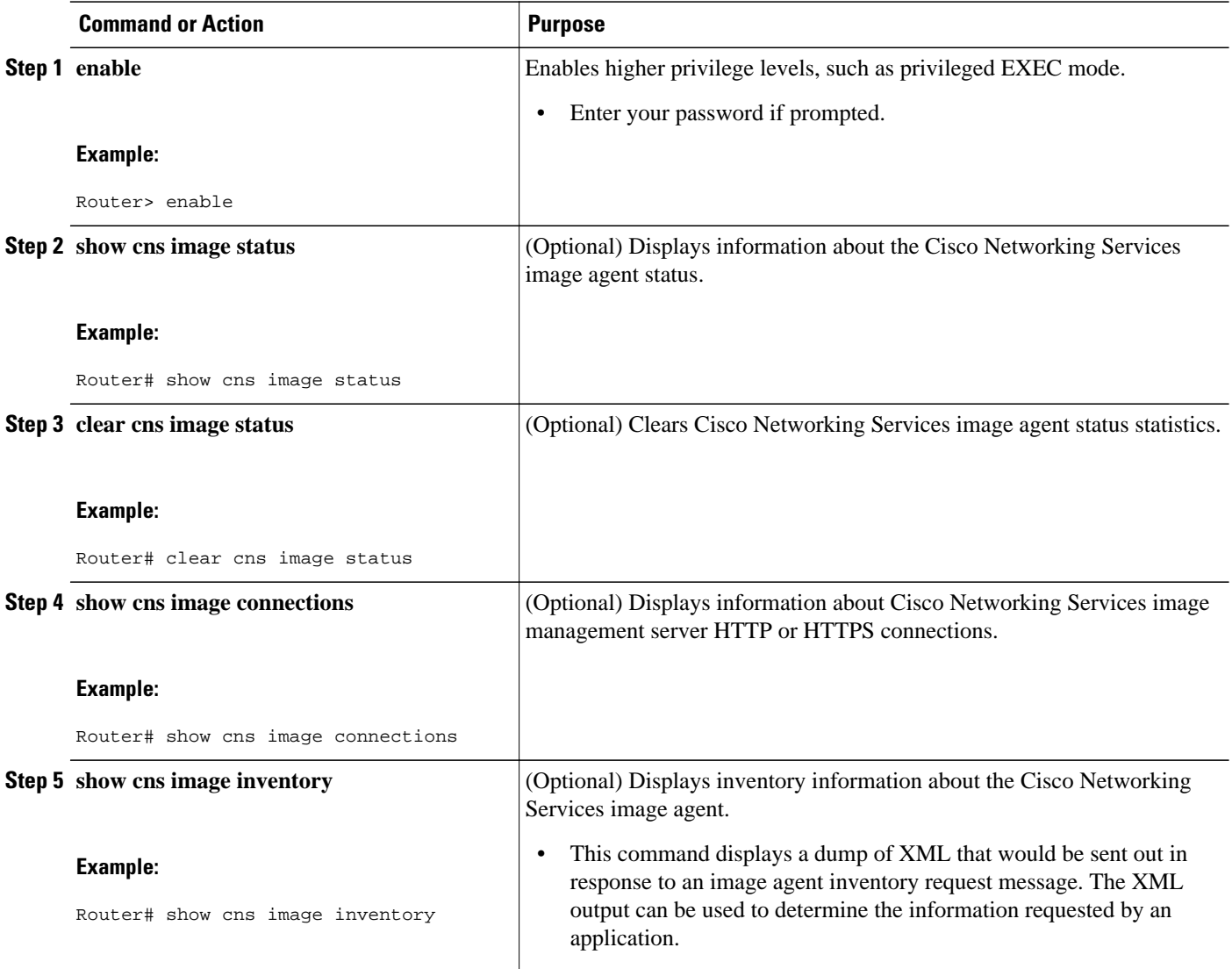

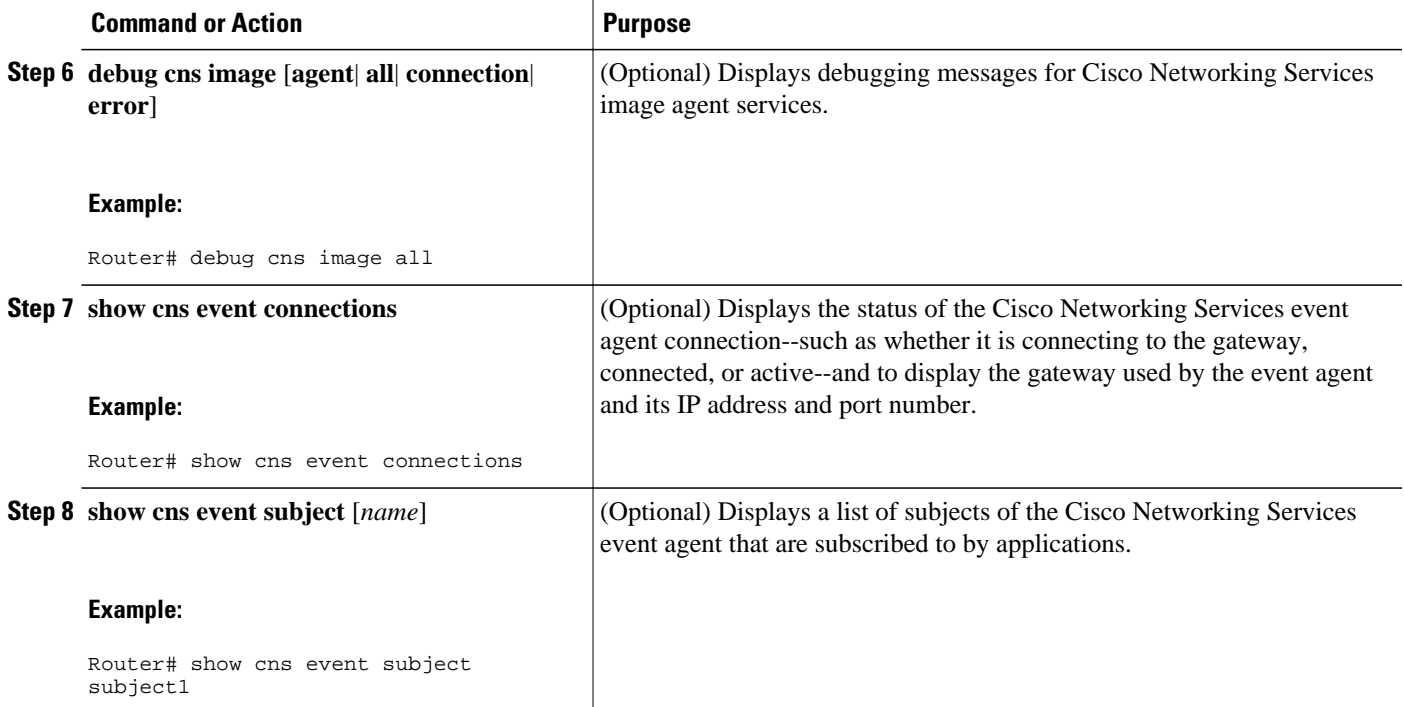

• Examples, page 29

## **Examples**

#### **Sample Output for the show cns image status Command**

In the following example, status information about the Cisco Networking Services image agent is displayed using the **show cns image status**privileged EXEC command:

```
Router# show cns image status
Last upgrade started at 11:45:02.000 UTC Mon May 6 2003
Last upgrade ended at 11:56:04.000 UTC Mon May 6 2003 status SUCCESS
Last successful upgrade ended at 11:56:04.000 UTC Mon May 6 2003
Last failed upgrade ended at 06:32:15.000 UTC Wed Apr 16 2003
Number of failed upgrades: 2
Number of successful upgrades: 6
 messages received: 12
  receive errors: 5
Transmit Status
   TX Attempts:4
     Successes:3 Failures 2
```
### **Sample Output for the show cns image connections Command**

In the following example, information about the status of the Cisco Networking Services image management HTTP connections is displayed using the **show cns image connections**privileged EXEC command:

```
show cns image connections
```

```
CNS Image Agent: HTTP connections
```

```
Connection attempts 1
never connected:0 Abrupt disconnect:0 
Last successful connection at 11:45:02.000 UTC Mon May 6 2003
```
#### **Sample Output for the show cns image inventory Command**

In the following example, information about the Cisco Networking Services image agent inventory is displayed using the **show cns image inventory**privileged EXEC command:

#### **show cns image inventory**

```
Inventory Report 
imageInventoryReport deviceName imageID Router /imageID hostName Router /ho 
IOS (tm) C2600 Software (C2600-I-M), Experimental Version 12.3(20030414:081500)]
Copyright (c) 1986-2003 by cisco Systems, Inc.
Compiled Mon 14-Apr-03 02:03 by engineer /versionString imageFile tftp://10.25.2.1.
```
#### **Sample Output for the debug cns image Command**

In the following example, debugging messages for all Cisco Networking Services image agent services are displayed using the **debug cns image**privileged EXEC command. The Cisco Networking Services image agent in this example is connecting to an image server over HTTP. After connecting, the image server asks for an inventory of the Cisco IOS device.

#### Router# **debug cns image all**

```
All cns image debug flags are on
Router# cns image retrieve
May 7 06:11:42.175: CNS Image Agent: set EXEC lock
May 7 06:11:42.175: CNS Image Agent: received message from EXEC<br>Mav 7 06:11:42.175: CNS Image Agent: set session lock 1
     7 06:11:42.175: CNS Image Agent: set session lock 1
May 7 06:11:42.175: CNS Image Agent: attempting to send to destination(http://
10.1.36.8:8080/imgsrv/xgate):
?xml version="1.0" encoding="UTF-8"? cnsMessageversion="1.0" senderCredentials userName 
dvlpr-7200-6 /userName /senderCredentials
messageID dvlpr-7200-6_2 /messageID sessionControl imageSessionStart version="1.0"
initiatorInfotrigger EXEC/trigger initiatorCredentials userName dvlpr-7200-6/userName
/initiatorCredentials /initiatorInfo /imageSessionStart /sessionControl /cnsMessage
May 7 06:11:42.175: CNS Image Agent: clear EXEC lock
May 7 06:11:42.175: CNS Image Agent: HTTP message sent url:http://10.1.36.8:8080/imgsrv/
xgate
May 7 06:11:42.191: CNS Image Agent: response data alloc 4096 bytes
May 7 06:11:42.191: CNS Image Agent: HTTP req data free
May 7 06:11:42.191: CNS Image Agent: response data freed
May 7 06:11:42.191: CNS Image Agent: receive message
?xml version="1.0" encoding="UTF-8"?
cnsMessage version="1.0"
senderCredentials
userName myImageServer.cisco.com/userName
passWord R0lGODlhcgGSALMAAAQCAEMmCZtuMFQxDS8b/passWord
/senderCredentials
messageID dvlpr-c2600-2-476456/messageID
request
replyTo
serverReply http://10.1.36.8:8080/imgsrv/xgate /serverReply
/replyTo
imageInventory
inventoryItemList
all/
/inventoryItemList
/imageInventory
/request
/cnsMessage
```
#### <span id="page-30-0"></span>**Sample Output for the show cns event Commands**

The following example displays the IP address and port number of the primary and backup gateways:

```
Router# show cns event connections
The currently configured primary event gateway: 
         hostname is 10.1.1.1. 
         port number is 11011. 
Event-Id is Internal test1 
Keepalive setting: 
         none. 
Connection status: 
         Connection Established. 
The currently configured backup event gateway: 
        none. 
The currently connected event gateway: 
         hostname is 10.1.1.1. 
         port number is 11011.
```
The following sample displays a list of subjects of the Cisco Networking Services event agent that are subscribed to by applications:

```
Router# show cns event subject
The list of subjects subscribed by applications. 
    cisco.cns.mibaccess:request 
    cisco.cns.config.load 
    cisco.cns.config.reboot 
    cisco.cns.exec.cmd
```
# **Configuration Examples for Cisco Networking Services**

- Deploying the Cisco Networking Services Router Example, page 31
- [Configuring a Partial Configuration Example](#page-31-0), page 32
- [Enabling and Configuring Cisco Networking Services Agents Example](#page-31-0), page 32
- [Command Scheduler Policy Lists and Occurrences Examples,](#page-31-0) page 32
- [Retrieving a Cisco Networking Services Image from a Server Example](#page-32-0), page 33
- [Retrieving a Cisco Networking Services Configuration from a Server Examples](#page-32-0), page 33

## **Deploying the Cisco Networking Services Router Example**

The following example shows an initial configuration on a remote router. The hostname of the remote router is the unique ID. The Cisco Networking Services configuration engine IP address is 172.28.129.22.

```
cns template connect template1
 cli ip address negotiated
  cli encapsulation ppp
 cli ip directed-broadcast
 cli no keepalive
 cli no shutdown
 exit
cns connect host1 retry-interval 30 retries 3
exit
 hostname RemoteRouter
 ip route 172.28.129.22 255.255.255.0 10.11.11.1
  cns id Ethernet 0 ipaddress
 cns config initial 10.1.1.1 no-persist
  exit
```
# <span id="page-31-0"></span>**Configuring a Partial Configuration Example**

Incremental or partial configuration allows the remote router to be incrementally configured after its initial configuration. You must perform these configurations manually through the Cisco Networking Services configuration engine. The registrar allows you to change the configuration templates, edit parameters, and submit the new configuration to the router without a software or hardware restart.

The following example shows incremental (partial) configuration on a remote router. The Cisco Networking Services configuration engine IP address is 172.28.129.22, and the port number is 80.

**cns config partial 172.28.129.22 80**

# **Enabling and Configuring Cisco Networking Services Agents Example**

The following example shows various Cisco Networking Services agents being enabled and configured starting with the configuration agent being enabled with the **cns config partial** command to configure an incremental (partial) configuration on a remote router. The Cisco Networking Services configuration engine IP address is 172.28.129.22, and the port number is 80. The Cisco Networking Services exec agent is enabled with an IP address of 172.28.129.23, and the Cisco Networking Services event agent is enabled with an IP address of 172.28.129.24. Until the Cisco Networking Services event agent is enabled, no other Cisco Networking Services agents are operational.

```
 cns config partial 172.28.129.22 80
 cns exec 172.28.129.23 source 172.22.2.2
 cns event 172.28.129.24 source 172.22.2.1
 exit
```
In the following example, the Cisco Networking Services image agent parameters are configured using the CLI. An image ID is specified to use the IP address of the FastEthernet interface  $0/1$ , a password is configured for the Cisco Networking Services image agent services, the Cisco Networking Services image upgrade retry interval is set to four minutes, and image management and status servers are configured.

```
cns id FastEthernet0/1 ipaddress image
cns image retry 240
cns image password abctext
cns image server https://10.21.2.3/cns/imgsvr status https://10.21.2.3/cns/status/
```
In the following example, the Cisco Networking Services image agent is configured to use the Cisco Networking Services Event Bus. An image ID is specified as the hardware serial number of the networking device, the Cisco Networking Services event agent is enabled with a number of parameters, and the Cisco Networking Services image agent is enabled without any keywords or options. The Cisco Networking Services image agent will listen for events on the Cisco Networking Services Event Bus.

```
cns id hardware-serial image
cns event 10.21.9.7 11011 keepalive 240 120 failover-time 5
cns image
cns image password abctext
```
# **Command Scheduler Policy Lists and Occurrences Examples**

In the following example, a Command Scheduler policy named cns-weekly is configured to run two sets of EXEC CLI involving Cisco Networking Services commands. The policy is then scheduled with two other policies to run every seven days, one hour and thirty minutes.

kron policy-list cns-weekly

```
cli cns image retrieve server http://10.19.2.3/week/ status http://10.19.2.5/status/week/
cli cns config retrieve page /testconfig/config.asp no-persist
exit
kron occurrence week in 7:1:30 recurring
policy-list cns-weekly
policy-list itd-weekly
policy-list mkt-weekly
```
In the following example, a Command Scheduler policy named sales-may is configured to run a Cisco Networking Services command to retrieve a specified image from a remote server. The policy is then scheduled to run only once on May 20, at 6:30 a.m.

```
kron policy-list sales-may
cli cns image retrieve server 10.19.2.3 status 10.19.2.3
exit
kron occurrence may at 6:30 May 20 oneshot
policy-list sales-may
```
In the following example, a Command Scheduler policy named image-sunday is configured to run a Cisco Networking Services command to retrieve a specified image from a remote server. The policy is then scheduled to run every Sunday at 7:30 a.m.

```
kron policy-list image-sunday
cli cns image retrieve server 10.19.2.3 status 10.19.2.3
exit
kron occurrence sunday user sales at 7:30 sunday recurring
policy-list image-sunday
```
In the following example, a Command Scheduler policy named file-retrieval is configured to run a Cisco Networking Services command to retrieve a specific file from a remote server. The policy is then scheduled to run on system startup.

```
kron policy-list file-retrieval
cli cns image retrieve server 10.19.2.3 status 10.19.2.3
exit
kron occurrence system-startup
policy-list file-retrieval
```
# **Retrieving a Cisco Networking Services Image from a Server Example**

In the following example, the Cisco Networking Services image agent polls a file server using the **cns image retrieve** command. Assuming that the Cisco Networking Services image agent is already enabled, the file server and status server paths specified here will overwrite any existing image agent server and status configuration. The new file server will be polled and a new image, if it exists, will be downloaded to the networking device.

 **cns image retrieve server https://10.19.2.3/cns/ status https://10.19.2.3/cnsstatus/**

# **Retrieving a Cisco Networking Services Configuration from a Server Examples**

#### **Retrieving Configuration Data from the Cisco Networking Services Trusted Server**

The following example shows how to request a configuration from a trusted server at 10.1.1.1:

```
cns trusted-server all 10.1.1.1
exit
cns config retrieve 10.1.1.1
```
<span id="page-33-0"></span>The following example shows how to request a configuration from a trusted server at 10.1.1.1 and to configure a Cisco Networking Services configuration retrieve interval using the **cns config retrieve** command:

```
cns trusted-server all 10.1.1.1
exit
cns config retrieve 10.1.1.1 retry 50 interval 1500
CNS Config Retrieve Attempt 1 out of 50 is in progress
Next cns config retrieve retry is in 1499 seconds (Ctrl-Shft-6 to abort this command).
..
00:26:40: %CNS-3-TRANSPORT: CNS_HTTP_CONNECTION_FAILED:10.1.1.1 -Process= "CNS config 
retv", ipl= 0, pid= 43
```
00:26:40: %CNS-3-TRANSPORT: CNS\_HTTP\_CONNECTION\_FAILED -Process= "CNS config retv",  $ipl = 0$ ,  $pid = 43$ ......

cns config retrieve 10.1.1.1

#### **Applying the Retrieved Data to the Running Configuration File**

The following example shows how to check and apply configuration data retrieved from the server to running configuration file only. The Cisco Networking Services Configuration Agent will attempt to retrieve configuration data at 30-second intervals until the attempt is successful, or is unsuccessful five times in these attempts.

**cns config retrieve 10.1.1.1 syntax-check no-persist retry 5 interval 30**

#### **Overwriting the Startup Configuration File with the Retrieved Data**

The following example shows how to overwrite the startup configuration file with the configuration data retrieved from the server. The configuration data will not be applied to the running configuration.

```
cns config retrieve 10.1.1.1 syntax-check no-persist retry 5 interval 30
cns config retrieve 10.1.1.1 overwrite-startup
```
# **Additional References**

The following sections provide references related to the Cisco Networking Services feature.

#### **Related Documents**

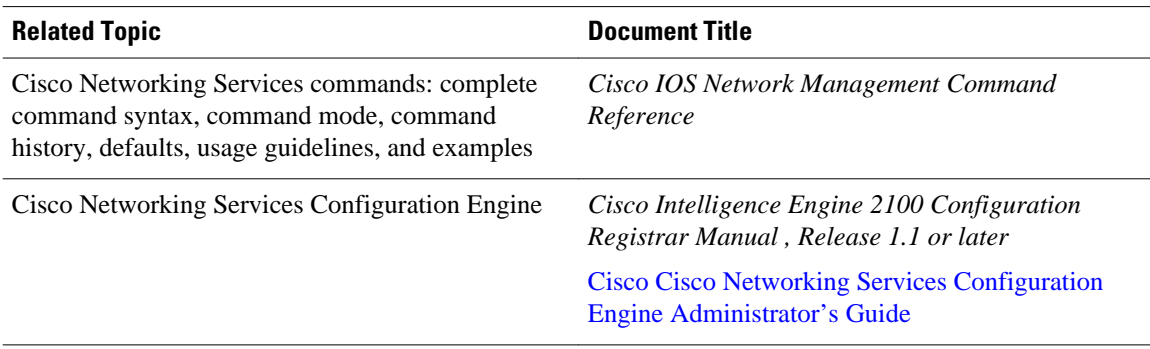

### <span id="page-34-0"></span>**Standards**

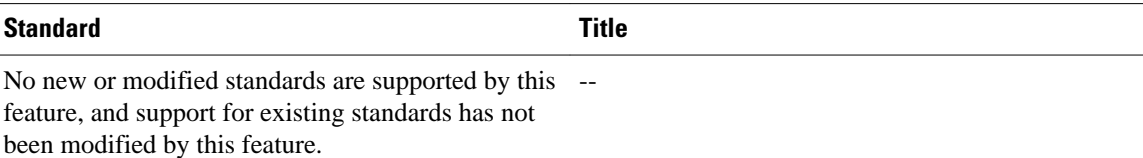

#### **MIBs**

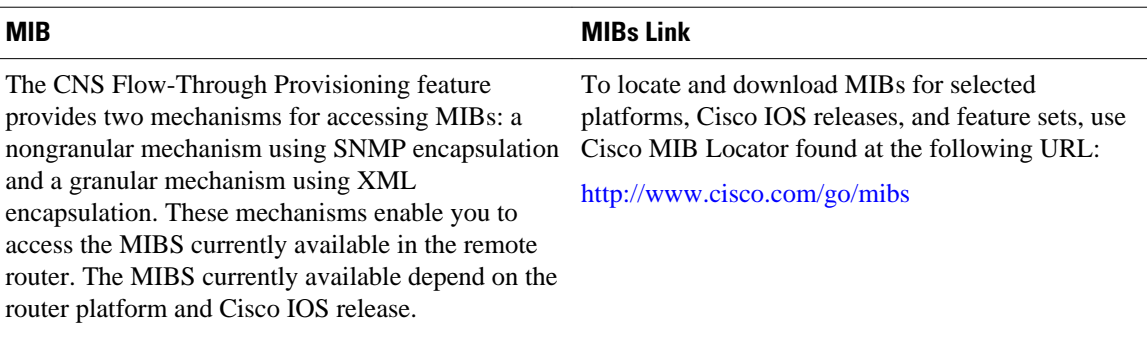

### **RFCs**

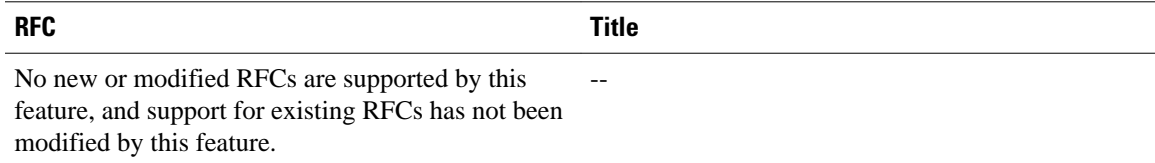

### **Technical Assistance**

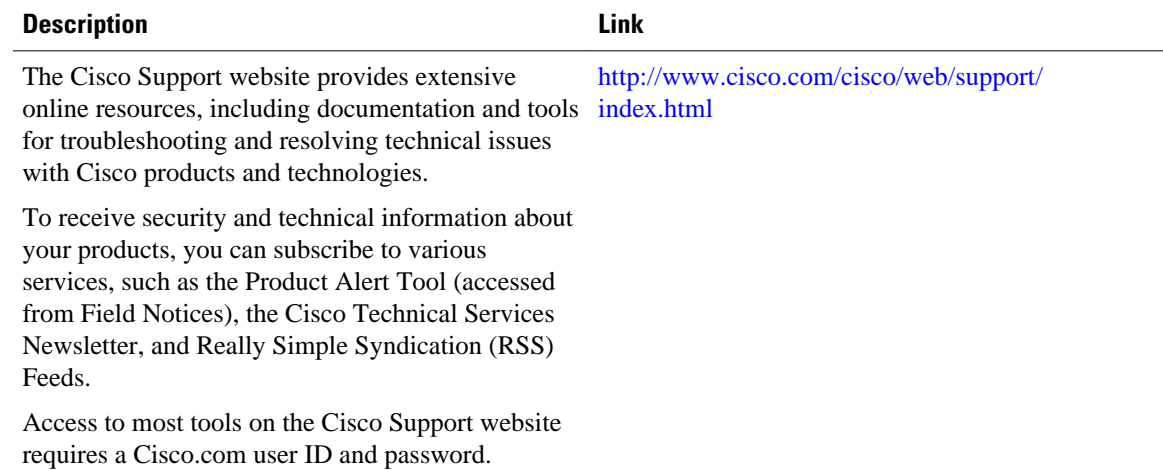

# **Feature Information for Cisco Networking Services**

The following table provides release information about the feature or features described in this module. This table lists only the software release that introduced support for a given feature in a given software

release train. Unless noted otherwise, subsequent releases of that software release train also support that feature.

Use Cisco Feature Navigator to find information about platform support and Cisco software image support. To access Cisco Feature Navigator, go to [www.cisco.com/go/cfn.](http://www.cisco.com/go/cfn) An account on Cisco.com is not required.

*Table 4 Feature Information for Cisco Networking Services*

| <b>Feature Name</b>              | <b>Releases</b> | <b>Feature Information</b>                                                                                                    |
|----------------------------------|-----------------|----------------------------------------------------------------------------------------------------|
| <b>Cisco Networking Services</b> | $12.2(25)$ S    | The Cisco Networking Services<br>feature is a collection of services<br>that can provide remote event-<br>driven configuring of Cisco IOS<br>networking devices and remote<br>execution of some CLI<br>commands.                                                                                                    |
|                                  | $12.2(33)$ SRA  |                                                                                                    |
|                                  | 12.2(33)SB      |                                                                                                    |
|                                  | $12.2(33)$ SXI  |                                                                                                    |
|                                  |                 | The following commands were<br>introduced or modified by this<br>feature: clear cns config stats,<br>clear cns counters, clear cns<br>event stats, cli (cns), cns config<br>cancel, cns config initial, cns<br>config notify, cns config partial,<br>cns config retrieve, cns connect,<br>cns event, cns exec, cns id, cns<br>template connect, cns trusted-<br>server, debug cns config, debug<br>cns exec, debug cns xml-parser,<br>logging cns-events, show cns<br>config stats, show cns event<br>connections, show cns event<br>stats, show cns event subject. |

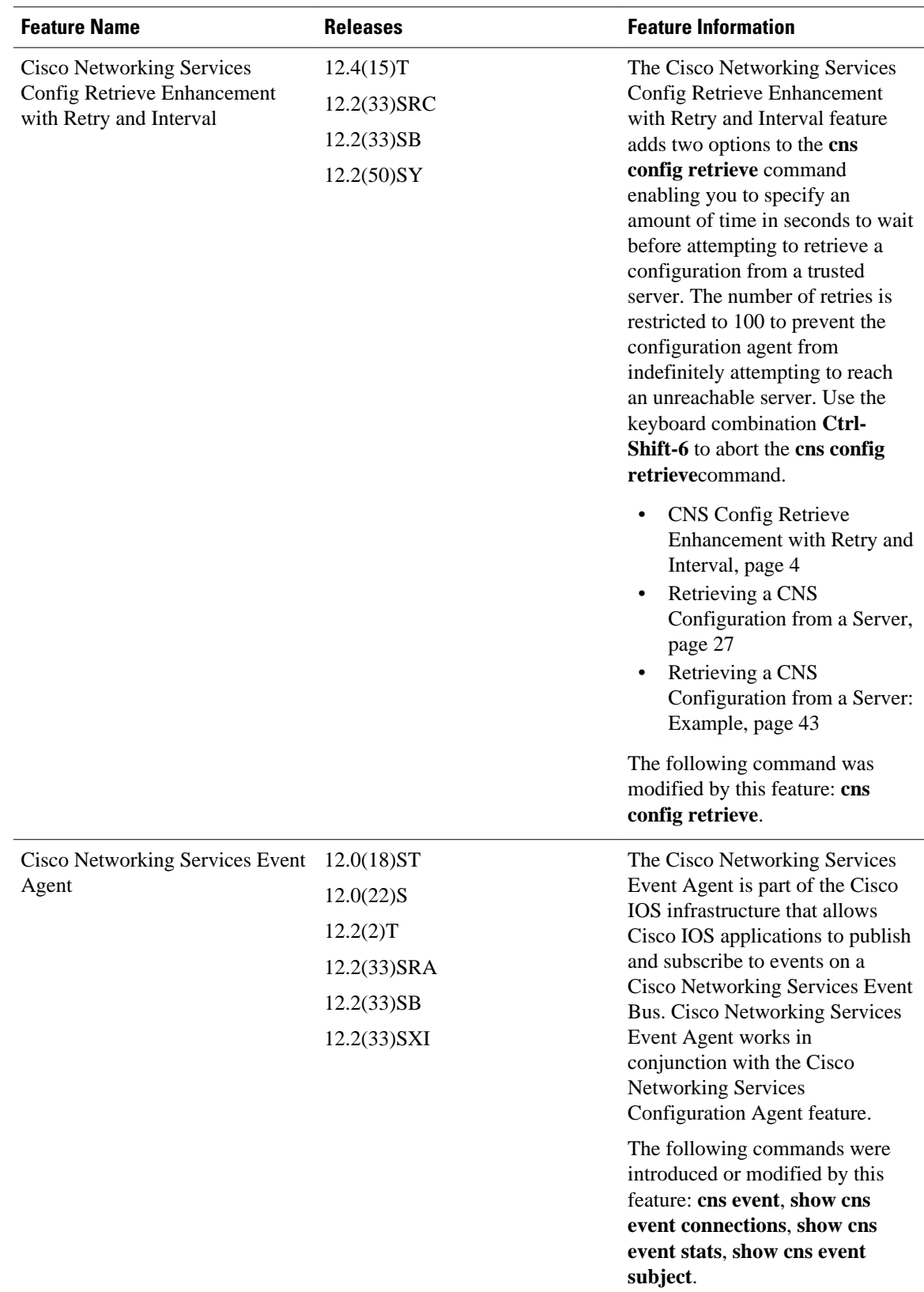

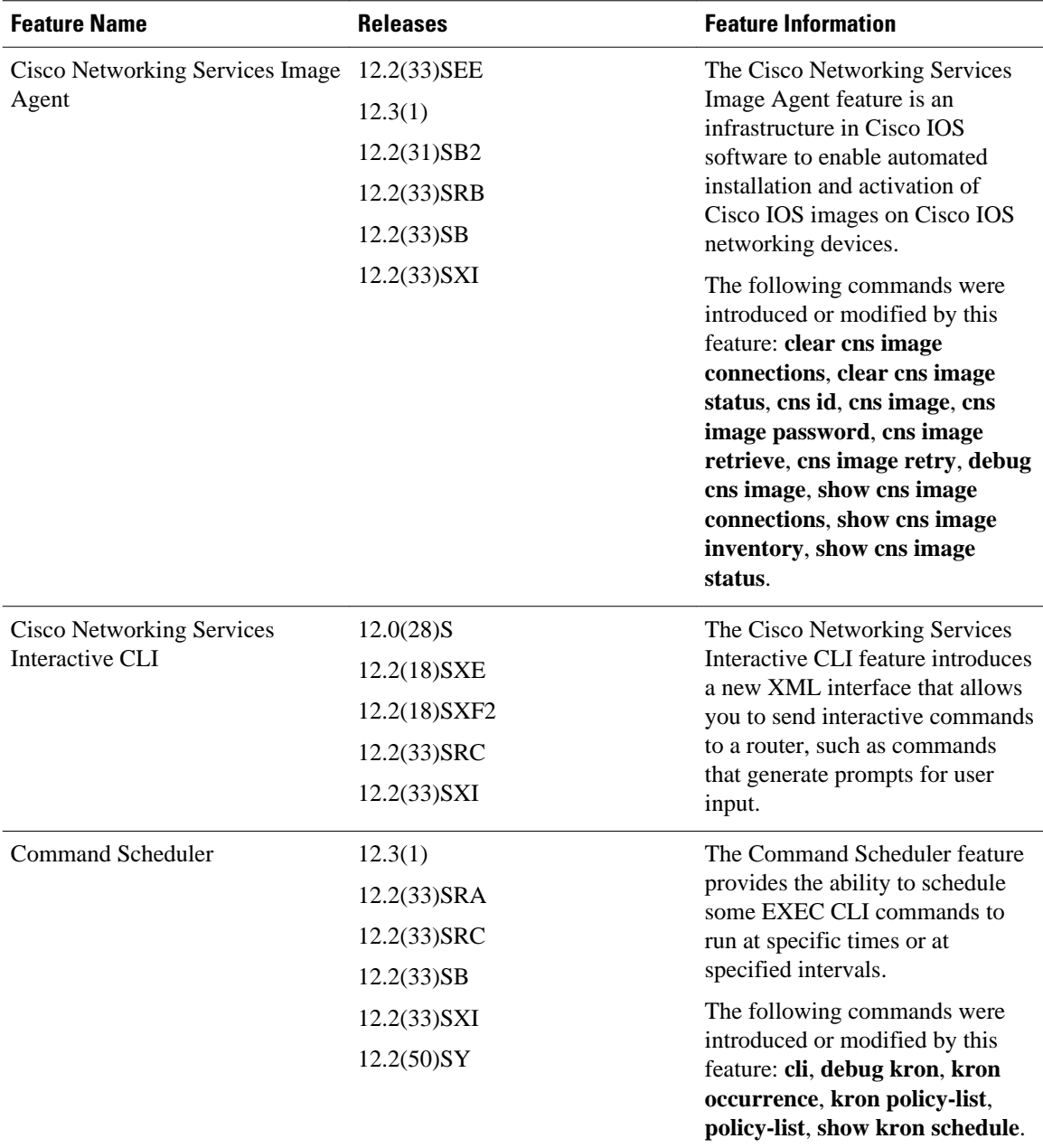

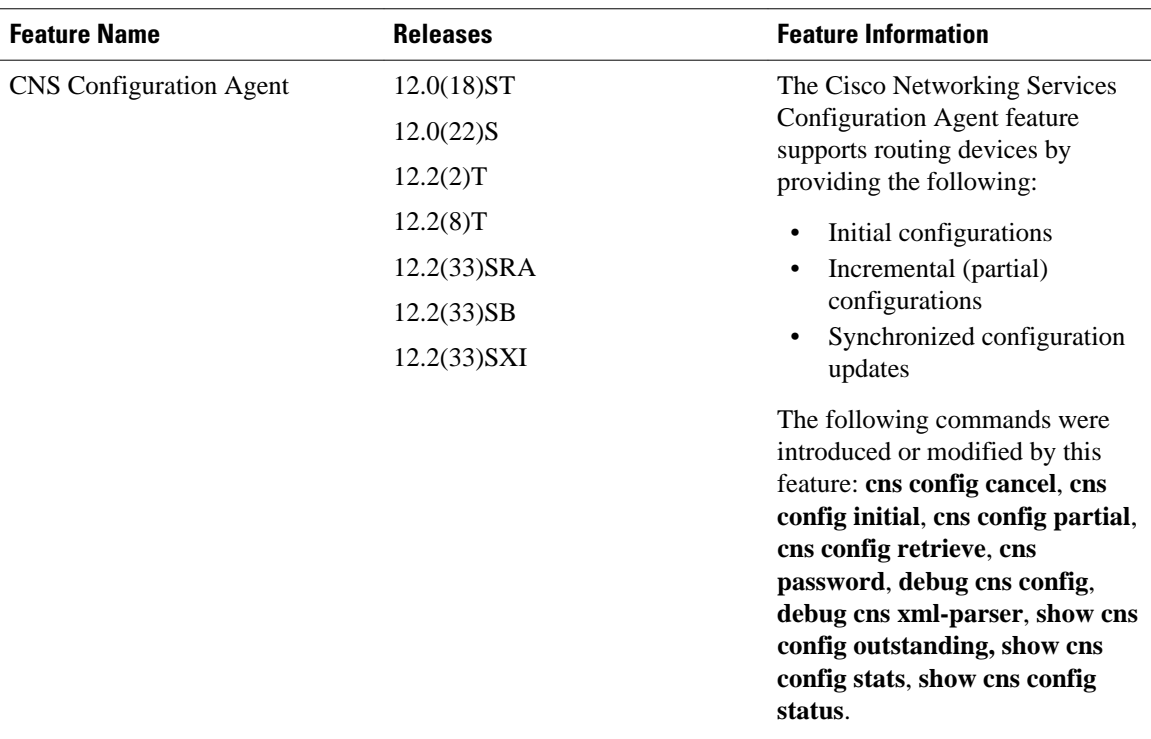

Cisco and the Cisco logo are trademarks or registered trademarks of Cisco and/or its affiliates in the U.S. and other countries. To view a list of Cisco trademarks, go to this URL: [www.cisco.com/go/trademarks.](http://www.cisco.com/go/trademarks) Third-party trademarks mentioned are the property of their respective owners. The use of the word partner does not imply a partnership relationship between Cisco and any other company. (1110R)

Any Internet Protocol (IP) addresses and phone numbers used in this document are not intended to be actual addresses and phone numbers. Any examples, command display output, network topology diagrams, and other figures included in the document are shown for illustrative purposes only. Any use of actual IP addresses or phone numbers in illustrative content is unintentional and coincidental.

© 2011 Cisco Systems, Inc. All rights reserved.